User's Manual

Models SR10001/SR10002/SR10003/SR10004/ SR10006

## **SR10000 Communication Interface**

vigilantplant.

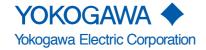

#### **Foreword**

Thank you for purchasing the YOKOGAWA SR10000 (hereafter referred to as the recorder).

This user's manual describes the functions of the Ethernet interface and the RS-422A/485 communication interface. To ensure correct use, please read this manual thoroughly before beginning operation. After reading the manual, keep it in a convenient location for quick reference whenever a question arises during operation.

The following three manuals, including this one, are provided as manuals for the recorder. Please read all of them.

#### · Paper Manual

| Manual Title               | Manual No.      | Description                                                                  |  |
|----------------------------|-----------------|------------------------------------------------------------------------------|--|
| SR10000<br>Operation Guide | IM 04P03B01-02E | Explains the basic operations of the SR10000. It is also provided in the CD. |  |

#### Electronic Manuals Provided on the Accompanying CD-ROM

| Manual Title                | Manual No.      | Description                                                                                                |
|-----------------------------|-----------------|----------------------------------------------------------------------------------------------------|
| SR10000<br>User's Manual    | IM 04P03B01-01E | Explains the convenient functions and procedures of the SR10000.                                           |
| SR10000<br>Operation Guide  | IM 04P03B01-02E | This is the electronic version of the paper manual.                                                        |
| Communication Interface Eth |                 | This manual. Explains the functions of the Ethernet interface and the RS-422A/485 communication interface. |

#### **Notes**

- The contents of this manual are subject to change without prior notice as a result of
  continuing improvements to the instrument's performance and functions. The figures
  given in this manual may differ from those that actually appear on your screen.
- Every effort has been made in the preparation of this manual to ensure the accuracy
  of its contents. However, should you have any questions or find any errors, please
  contact your nearest YOKOGAWA dealer.
- Copying or reproducing all or any part of the contents of this manual without the permission of Yokogawa Electric Corporation is strictly prohibited.
- The TCP/IP software of this product and the document concerning the TCP/IP software have been developed/created by YOKOGAWA based on the BSD Networking Software, Release 1 that has been licensed from the University of California.

#### **Trademarks**

- All the brands or names of Yokogawa Electric's products used in this manual are either trademarks or registered trademarks of Yokogawa Electric Corporation.
- Microsoft, MS-DOS, Windows, Windows NT, and Windows XP are either registered trademarks or trademarks of Microsoft Corporation in the United States and/or other countries.
- · Adobe, Acrobat, and PostScript are trademarks of Adobe Systems incorporated.
- For purposes of this manual, the TM and ® symbols do not accompany their respective trademark names or registered trademark names.
- Other company and product names are trademarks or registered trademarks of their respective holders.

#### Revisions

1st Edition February, 2006

1st Edition : February 2006 (YK)

All Rights Reserved, Copyright © 2006, Yokogawa Electric Corporation

IM 04P03B01-17E

## **How to Use This Manual**

#### **Structure of the Manual**

This user's manual consists of the following sections.

This manual does not cover error messages. See the *SR10000 User's Manual (IM04P03B01-01E)*.

#### Chapter 1 Overview of the Communication Functions

Gives an overview of the communication functions.

#### Chapter 2 Using the Ethernet Interface (/C7 Option)

Explains the specifications of the Ethernet interface and how to use the interface.

#### Chapter 3 Using the RS-422A/485 Communication Interface (/C3 Option)

Explains the specifications of the RS-422A/485 communication interface and how to use the interface.

#### Chapter 4 Commands

Explains each command that is available.

#### Chapter 5 Responses

Explains the responses that the recorder returns and the output format of the setup data and measured data.

#### Chapter 6 Status Information

Explains the registers that indicate the recorder statuses.

#### Appendix

Provides an ASCII character code table, flow charts for outputting data from the recorder, and login procedure. Describes the difference of communication commands between SR10000 and SR1000.

#### Index

Index of contents.

ii IM 04P03B01-17E

#### **Conventions Used in This Manual**

#### Unit

k: Denotes 1000. Example: 5 kg, 100 kHzK: Denotes 1024. Example: 640 KB

#### Note

The following markings are used in this manual.

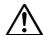

Improper handling or use can lead to injury to the user or damage to the instrument. This symbol appears on the instrument to indicate that the user must refer to the user's manual for special instructions. The same symbol appears in the corresponding place in the user's manual to identify those instructions. In the manual, the symbol is used in conjunction with the word "WARNING" or "CAUTION."

#### **WARNING**

Calls attention to actions or conditions that could cause serious or fatal injury to the user, and precautions that can be taken to prevent such occurrences.

#### **CAUTION**

Calls attentions to actions or conditions that could cause light injury to the user or damage to the instrument or user's data, and precautions that can be taken to prevent such occurrences.

#### Note

Calls attention to information that is important for proper operation of the instrument.

#### Subheadings

On pages that describe the operating procedures in Chapter 2 and 3, the following symbols are used to distinguish the procedures from their explanations.

#### **Explanation**

This subsection describes the setup parameters and the limitations on the procedures.

#### **Procedure**

Follow the numbered steps. All procedures are written with inexperienced users in mind; depending on the operation, not all steps need to be taken.

IM 04P03B01-17E III

## Names of Parts and Basic Key Operations

#### **Display and Keys**

You use the panel keys and the display to configure the communication functions. For a description of other parts of the recorder, see section 3.1 in the *SR10000 User's Manual (IM04P03B01-01E)*.

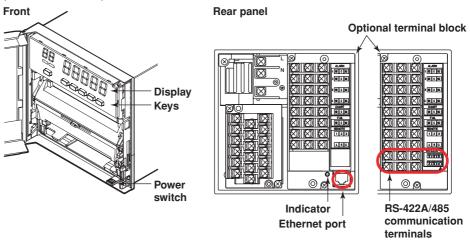

<When setting functions or when the FUNC key is pressed>

Keys

ESC key
Cancels the operation. **UP** key Switches the setup item or the value. **RIGHT key** Moves the cursor to the right when entering a value or character. **DOWN** key Switches the setup item or the value. **ENTER** key Confirms the setup item or value. **DATA** RCD (ALM) ESC Δ RCD MENU DISP FUNC FEED CH UP <During normal operation> **CH UP key** Switches the displayed channel. (when manual switching is specified) **FEED key** Feeds the chart paper. Executes manual printout, message printout, etc. **DISP** key Switches the display.

for 3 seconds also to exit from Setting mode.

Hold this key down for 3 seconds to enter Setting mode. Hold this key down

**MENU key** 

**RCD** kev

Starts/stops recording.

iv

## Contents

|                  | Fore | word                                                                       | i    |
|------------------|------|----------------------------------------------------------------------------|------|
|                  | How  | to Use This Manual                                                         | ii   |
|                  | Nam  | es of Parts and Basic Key Operations                                       | iv   |
| Chapter 1        | Ove  | rview of the Communication Functions                                       |      |
|                  | 1.1  | Communication Functions Using the Ethernet Interface (/C7 Option)          | 1-1  |
|                  | •••  | Functional Construction                                                    |      |
|                  |      | Setting/Measurement Server                                                 |      |
|                  |      | Maintenance/Test Server                                                    |      |
|                  |      | Instrument Information Server                                              |      |
|                  |      | Other Functions                                                            |      |
|                  | 1.2  | Communication Functions Using the RS-422A/485 Communication Interface (    |      |
|                  |      | Option)                                                                    |      |
|                  |      | Functional Construction                                                    |      |
|                  |      | Setting/Measurement Server                                                 | _    |
|                  |      | Modbus Slave                                                               |      |
|                  |      |                                                                            |      |
| <b>Chapter 2</b> | Usir | ng the Ethernet Interface (/C7 Option)                                     |      |
| -                | 2.1  | Ethernet Interface Specifications                                          | 2-1  |
|                  |      | Basic Specifications                                                       | 2-1  |
|                  |      | The Maximum Number of Simultaneous Connections and the Number of Simultane | ous  |
|                  |      | Use                                                                        | 2-1  |
|                  | 2.2  | Connecting the Ethernet Interface                                          | 2-2  |
|                  |      | When Connecting Only the Recorder and a PC                                 | 2-2  |
|                  |      | When Connecting to a Preexisting Network                                   | 2-2  |
|                  | 2.3  | Configuring the Ethernet Interface                                         | 2-3  |
|                  |      | Setup Items and Setup Procedure                                            | 2-3  |
|                  |      | Connection Example with a PC                                               | 2-3  |
|                  | 2.4  | Setting the IP Address                                                     | 2-4  |
|                  | 2.5  | Checking the Connection Status                                             | 2-6  |
|                  | 2.6  | Registering Users                                                          | 2-7  |
| Chapter 3        | Usir | ng the RS-422A/485 Communication Interface (/C3 Option)                    |      |
|                  | 3.1  | RS-422A/485 Communication Interface Specifications                         | 3-1  |
| $\triangle$      | 3.2  | Terminal Arrangement and Signal Names and the Connection Procedure of th   |      |
|                  |      | 422A/485 Communication Interface                                           |      |
|                  |      | Terminal Arrangement and Signal Names                                      | 3-2  |
|                  |      | Connection Procedure                                                       |      |
|                  |      | Connection Example with a Host Computer                                    |      |
|                  | 3.3  | The Bit Structure of One Character and the Operation of the Receive Buffer |      |
|                  |      | The Bit Structure of One Character                                         |      |
|                  |      | Receive Buffer and Received Data                                           | _    |
|                  | 3.4  | Modbus Slave Protocol Specifications                                       |      |
|                  |      | Registers                                                                  |      |
|                  |      | Modbus Error Response                                                      |      |
|                  | 3.5  | Setting the Serial Interface                                               | 3-10 |

App

Index

IM 04P03B01-17E V

#### **Chapter 4 Commands** Command Syntax ...... 4-1 Response 4-2 4.2 Setting Commands .......4-3 Maintenance/Test Commands .......4-5 4.3 Parameter Values .......4-7 Miscellaneous 4-9 4.4 Setting Commands ...... 4-10 4.5 Basic Setting Commands .......4-14 4.6 4.7 4.8 RS-422A/485 Dedicated Commands ...... 4-23 Maintenance/Test Commands (Available when using the maintenance/test server 4.9 function via Ethernet communications) ...... 4-23 4.10 Instrument Information Output Commands (Available when using the instrument information server function via Ethernet communications) ...... 4-25 **Chapter 5 Responses** 5.1 Response Syntax ......5-1 Affirmative Response .......5-1 Single Negative Response ...... 5-1 Multiple Negative Responses .......5-1 BINARY Output ......5-2 RS-422A/485 Dedicated Commands and Responses ..................................5-5 5.2 Output Format of ASCII Data ......5-6 Measured Data ......5-8 5.3 Output Format of BINARY Data ...... 5-11 **Chapter 6 Status Information** Status Information and Filter ...... 6-1 6.1 6.2 The Bit Structure of the Status Information ......6-2 Status Information 2 6-2

### **Appendix**

| Appendix 1 ASCII Character Codes                                | App-1 |
|-----------------------------------------------------------------|-------|
| Appendix 2 Output Flow of FIFO Data                             | App-2 |
| Appendix 3 Login Procedure                                      | Арр-4 |
| Appendix 4 Communication Commands on the SR10000 and the SR1000 | App-6 |

Index

1

2

3

1

5

6

App

Index

## 1.1 Communication Functions Using the Ethernet Interface (/C7 Option)

The recorder can be equipped with an optional Ethernet interface. For details on how to use the Ethernet interface, see chapter 2.

#### **Functional Construction**

The following figure shows the relationship between the communication function of the recorder and the Ethernet interface. Perform communication according to the respective protocol.

\* Protocol is a set of rules that two computers use to communicate via a communication line (or network).

|                      | Communic                       | Communication functions of the recorder                |     |  |
|----------------------|--------------------------------|--------------------------------------------------------|-----|--|
|                      | Setting/<br>Measurement Server | Maintenance/<br>Test Server                            |     |  |
| Application          | Login (user auther privileges  | Login (user authentication/access privileges granting) |     |  |
| Upper layer protocol | Dedicated protocol             |                                                        |     |  |
| Lower layer protocol | TCP                            |                                                        | UDP |  |
| protocol             | IP                             |                                                        |     |  |
| Interface            | Ethernet (10BASE-T)            |                                                        |     |  |

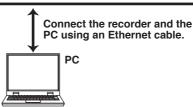

TCP (Transmission Control Protocol)
UDP (User Datagram Protocol)
IP (Internet Protocol)

#### **Setting/Measurement Server**

- You can specify settings that are approximately equivalent to those specified by front panel key operations. However, you cannot turn the power ON/OFF, set the user name and password for communications, or set the customize menu or the key lock.
- The data below can be output.

| Data Type                                 | Output Format |
|-------------------------------------------|---------------|
| Measured data                             | BINARY/ASCII  |
| Setup data                                | ASCII         |
| Most recent data of the periodic printout | ASCII         |
| Status information                        | ASCII         |
| Information on connected users            | ASCII         |

 The commands that can be used are Setting commands, Basic Setting commands, Control commands, and Output commands.

#### <Related Topics>

Commands: Section 4.2Data output format: Chapter 5

IM 04P03B01-17E 1-1

#### Maintenance/Test Server

- Outputs Ethernet communication information such as connection information and network statistics from the recorder.
- The commands that can be used Maintenance/Test commands.

#### <Related Topics>

· Commands: Section 4.2

#### **Instrument Information Server**

- Outputs the serial number, model name, and other information about the recorder connected via the Ethernet network.
- The commands that can be used Instrument Information Output commands.

#### <Related Topics>

· Commands: Section 4.2

#### **Other Functions**

#### · Login Function

Only users that are registered in advance can access the Setting/Measurement and Maintenance/Test servers.

- · Users are identified by their user name and password.
- · You can register one administrator and six users.

Administrator privileges

The administrator can use all the functions on the Setting/Measurement and Maintenance/Test servers

User Privileges

- Setting/Measurement server
   Users can output measured data, setup data, and the most recent data of the
  - periodic printout. Users cannot control the recorder.
- Maintenance/Test server
   Users cannot disconnect communications between the recorder and other PCs.

   All other operations are allowed.
- There is a maximum number of simultaneous connections that can be established with the recorder

#### <Related Topics>

- · Login function settings: Section 2.6
- · Maximum number of simultaneous connections: Section 2.1
- Commands available to the administrator and users: Section 4.2

#### · Communication Timeout

This function drops the connection with the PC if there is no data transmission for a given time at the application level (see "Functional Construction"). For example, this function prevents a PC from being connected to the recorder indefinitely which would prohibit other users from making new connections for data transfer.

#### <Related Topics>

· Communication timeout setting using communication comands: Section 4.2

#### · Keepalive

This function drops the connection if there is no response to the inspection packet that is periodically transmitted at the TCP level.

#### <Related Topics>

· Keepalive setting using communication comands: Section 4.2

1-2 IM 04P03B01-17E

## 1.2 Communication Functions Using the RS-422A/ 485 Communication Interface (/C3 Option)

The recorder can be equipped with an optional RS-422A/485 communication interface. For details on how to use the RS-422A/485 communication interface, see chapter 3.

#### **Functional Construction**

The following figure shows the relationship between the communication function of the recorder and the RS-422A/485 communication interface. Perform communication according to the respective protocol.

\* Protocol is a set of rules that two computers use to communicate via a communication line (or network).

|             | Communication funct        | ions of the recorder                    |
|-------------|----------------------------|-----------------------------------------|
| Application | Setting/Measurement Server | Modbus Slave                            |
| Protocol    | Dedicated protocol         | Modbus protocol                         |
| Interface   | RS-422/                    | <b>1</b> /485                           |
|             |                            | the recorder and the<br>a serial cable. |

#### **Setting/Measurement Server**

The functions are the same as those of the Setting/Measurement server of the Ethernet interface. See page 1-1.

#### <Related Topics>

· Commands: Section 4.2

RS-422A/485 dedicated commands: Section 4.8

Data output format: Chapter 5

#### **Modbus Slave**

- The Modbus protocol can be used to read the measured data on your PC by reading the input registers of the recorder. The communication input data can be written or read by writing/reading the hold register of the recorder.
- For details on the Modbus function codes that the recorder supports, see section 3.4.
- This function can be used only when communicating via the serial interface (option).

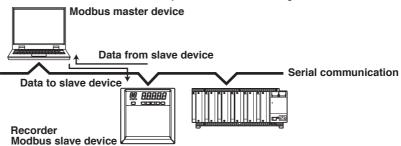

#### <Related Topics>

Settings for using the Modbus: Section 3.5

M 04P03B01-17E 1-3

## 2.1 Ethernet Interface Specifications

#### **Basic Specifications**

| Item                                     | Specifications                                                    |
|------------------------------------------|-------------------------------------------------------------------|
| Electrical and mechanical specifications | Conforms to IEEE 802.3 (Ethernet frames are of DIX specification) |
| Transmission medium type                 | 10BASE-T                                                          |
| Protocol                                 | TCP, IP, UDP, ICMP, and ARP                                       |

## The Maximum Number of Simultaneous Connections and the Number of Simultaneous Use

The following table shows the maximum number of simultaneous connections, the number of simultaneous users, and the port numbers of the recorder.

| Function                         | Maximum Number of Connections | Number of Simultane <administrators></administrators> | ous Users<br><users></users> | Port Number† |
|----------------------------------|-------------------------------|-------------------------------------------------------|------------------------------|--------------|
| Setting/Measurement server       | 3                             | 1                                                     | 2 <sup>††</sup>              | 34260/tcp    |
| Maintenance/Test server          | 1                             | 1                                                     | 1 <sup>††</sup>              | 34261/tcp    |
| Instrument<br>Information server | -                             | -                                                     | -                            | 34264/udp    |

<sup>†</sup> The port numbers are fixed.

IM 04P03B01-17E 2-1

<sup>††</sup> For details on administrator and user privileges, see "Login Function" in section 1.1.

## 2.2 Connecting the Ethernet Interface

#### When Connecting Only the Recorder and a PC

Connect the recorder and the PC via a HUB as in the following figure.

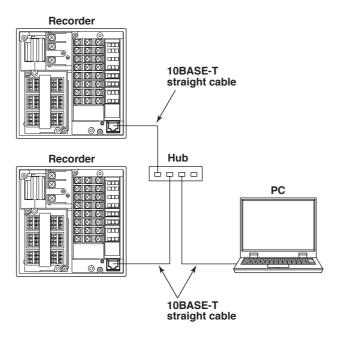

#### When Connecting to a Preexisting Network

The following figure illustrates an example in which a recorder and a PC are connected to the network. When connecting the recorder or the PC to a preexisting network, the transfer rate, connector type, etc. must be matched. For details, consult your system or network administrator.

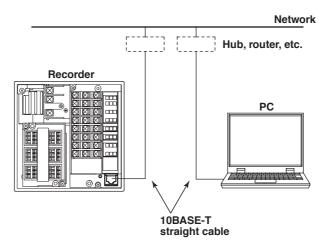

#### Note .

- Depending on the reliability of the network or the volume of network traffic, all the transferred data may not be retrieved by the PC.
- $\bullet \ \ \text{Communication performance deteriorates if multiple PCs access the recorder simultaneously}.$

**2-2** IM 04P03B01-17E

## 2.3 Configuring the Ethernet Interface

#### **Setup Items and Setup Procedure**

Some setup items of the Ethernet interface can be configured using keys, while others cannot. The items that are listed as Yes can be configured using keys.

|                               |                     | <del>-</del> -         |  |
|-------------------------------|---------------------|------------------------|--|
| Setup Items                   | Setup Procedure     |                        |  |
| -                             | Keys                | Communication          |  |
|                               | (reference section) | commands (section 4.2) |  |
| Host name and domain name     | _                   | Yes                    |  |
| IP address                    | Yes (section 2.4)   | Yes                    |  |
| DNS                           | _                   | Yes                    |  |
| Login function enable/disable | Yes (section 2.5)   | Yes                    |  |
| User registration             | Yes (section 2.5)   | _                      |  |
| Communication timeout         | _                   | Yes                    |  |
| Keepalive                     | _                   | Yes                    |  |

For items that can only be set using communication commands, assign an IP address to the recorder, connect to the PC, and then set the items.

#### Connection Example with a PC

Below is a setup example in which the PC and the recorder are connected in a one-toone relationship via a hub.

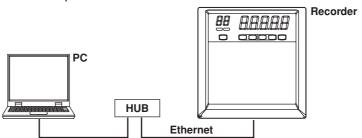

#### **Setting Example**

| Setup Item  | Recorder      | PC            |  |
|-------------|---------------|---------------|--|
| IP address  | 192.168.1.101 | 192.168.1.100 |  |
| Subnet mask | 255.255.255.0 | 255.255.255.0 |  |

#### PC

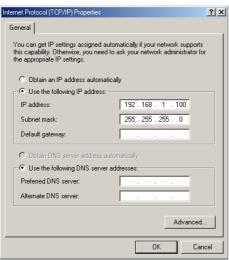

IM 04P03B01-17E 2-3

## 2.4 Setting the IP Address

The IP address must be assigned to the recorder.

#### **Setup Items**

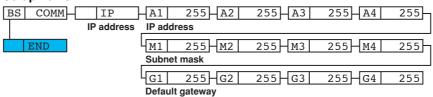

#### **Procedure**

- 1. Hold down the MENU key for 3 seconds to display the Setting mode screen.
- 2. Hold down the △ and ▷ keys simultaneously for 3 seconds to display the Basic Setting mode screen.
- 3. Carry out the procedure shown in the figure below.

Use the  $\triangle$ ,  $\nabla$ , or  $\triangleright$  key to select values.

If you press the ESC key, the operation is cancelled, and the display returns to a higher level menu.

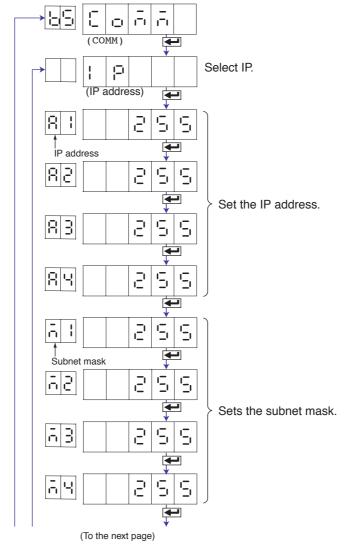

**2-4** IM 04P03B01-17E

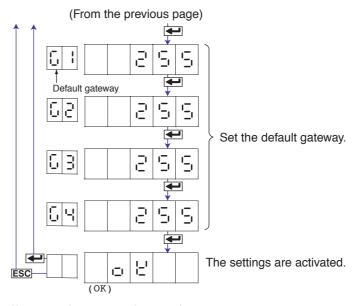

- 4. If you are done, press the **ESC** key.
- 5. To return to the Operation mode,
  - 1. Press the ESC key, use the △ or ▽ key to select Ɛ ੵ d, and press the key.
  - Press the △ or ▽ key to select ⑤ ₺ o r Ɛ or ☒ ₺ o r ₺ , and press the key.

#### Explanation

For details on the settings, consult your system or network administrator.

- · IP address (유 ; to 유닉)
  - Set the IP address to assign to the recorder. The default value is 0.0.0.0.
  - The IP address is used to distinguish between the various devices connected to the Internet when communicating using the TCP/IP protocol. The address is a 32bit value expressed using four octets (each 0 to 255), each separated by a period as in [192.168.111.24].
- · Subnet mask (급 ¦ to 급닉)
  - Specify the mask that is used to determine the network address of the subnet from the IP address. The default value is 0.0.0.0.
  - Set this value according to the system or the network to which the recorder belongs. In some cases, this setting may not be necessary.
- · Default Gateway (; ¦ to ; 나)
  - Set the IP address of the gateway (router, etc.) used to communicate with other networks. The default value is 0.0.0.0.
  - Set this value according to the system or the network to which the recorder belongs. In some cases, this setting may not be necessary.

#### · Saving the Settings

To activate the settings made in the Basic Setting mode, the settings must be saved.

IM 04P03B01-17E 2-5

## 2.5 Checking the Connection Status

The connection status of the Ethernet interface can be confirmed with the indicator that is located to the left of the Ethernet port on the recorder.

| Indicator        | Connection Status of the Ethernet Interface           |  |
|------------------|-------------------------------------------------------|--|
| ON (Green)       | The Ethernet interface is electrically connected.     |  |
| Blinking (Green) | Transmitting data.                                    |  |
| OFF              | The Ethernet interface is not electrically connected. |  |

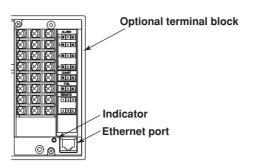

**2-6** IM 04P03B01-17E

### 2.6 Registering Users

Users that are allowed to access the recorder via the Ethernet network must be registered. This function is called login function.

#### **Setup Items**

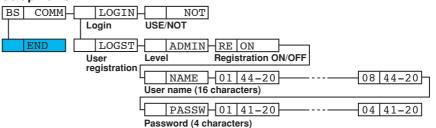

**Procedure** 

- 1. Hold down the MENU key for 3 seconds to display the Setting mode screen.
- 2. Hold down the △ and ▷ keys simultaneously for 3 seconds to display the Basic Setting mode screen.

#### **Enabling/Disabling the Login Function**

3. Carry out the procedure shown in the figure below.

Use the  $\triangle$ ,  $\nabla$ , or  $\triangleright$  key to select values.

If you press the  $\ensuremath{\mathsf{ESC}}$  key, the operation is cancelled, and the display returns to a higher level menu.

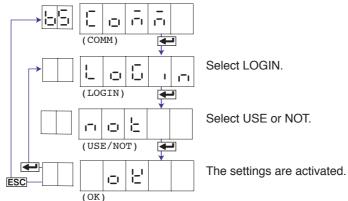

If you selected NOT, you are done with the settings. Proceed to step 6. If you select USE, proceed to "Registering Users" below.

#### **Registering Users**

4. Carry out the procedure shown in the figure on the next page.

Use the  $\triangle$ ,  $\nabla$ , or  $\triangleright$  key to select values.

If you press the  ${\tt ESC}$  key, the operation is cancelled, and the display returns to a higher level menu.

IM 04P03B01-17E 2-7

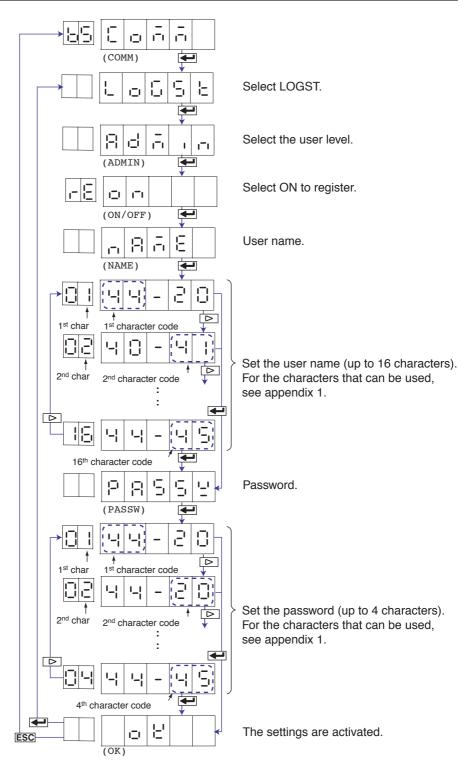

- 5 Press the ← key to register other users.

  If you are done, press the ESC key.
- 6. To return to the Operation mode,
  - 1. Press the ESC key, use the  $\triangle$  or  $\nabla$  key to select  $\exists \neg \exists$ , and press the key.
  - 2. Press the  $\triangle$  or  $\nabla$  key to select  $5 \vdash \bigcirc \vdash E$  or  $9 \vdash \bigcirc \vdash E$ , and press the  $\longleftarrow$  key.

**2-8** IM 04P03B01-17E

#### Explanation

You can limit the users that can access the Setting/Measurement and Maintenance/Test servers on the recorder via the Ethernet interface.

#### · Enabling/Disabling the Login Function

Enable (USE)

Disable ( - - - - - )

#### · Registering Users

· User Level

#### Administrator

One administrator can be registered. An administrator has the authority to use all Setting/Measurement server and Maintenance/Test server commands of the recorder.

#### User

Six users can be registered. A user has limited authority to use the commands. See section 4.2.

#### · Selecting Whether to Register (□□/□ 두 ౯) the User

When registering a user, set the user name and password.

- · User name (¬□□□□
  - Set the user name using up to 16 alphanumeric characters. Use ASCII character codes for the characters. For the characters that can be used, see appendix 1.
  - · The same user name cannot be registered.
  - Since the word "quit" is reserved as a command on the recorder, the user name "quit" is not allowed.
- · Password (무유도도날)

Enter the password using up to 4 characters. Alphanumeric characters and space can be used. Specify using ASCII character codes..

#### Note .

- The relationship between the login function and the user name that is used when accessing the recorder is as follows:
  - · When the login function is set to "USE"
    - The registered user name and password can be used to login to the recorder.
    - The user level is the level that was specified when the user name was registered.
  - · When the login function is set to "NOT"
    - The user name "admin" can be used to login to the recorder as an administrator. Password is not necessary.
    - The user name "user" can be used to access the recorder as a user. Password is not necessary.
- There are limitations on the number of simultaneous connections or simultaneous uses of the recorder from the PC (see section 2.1).
- For a description of the login process of the Setting/Measurement server and Maintenance/ Test server, see appendix 3.

#### · Saving the Settings

To activate the settings made in the Basic Setting mode, the settings must be saved.

IM 04P03B01-17E 2-9

## 3.1 RS-422A/485 Communication Interface Specifications

This section describes the RS-422A/485 communication interface specifications.

| Item                                     | Specifications                                                                                                    |  |  |
|------------------------------------------|----------------------------------------------------------------------------------------------------|--|--|
| Terminal block type                      | Number of terminals: 6, terminal attachment screws: ISO M4/nominal length of 6 mm                                                                                                    |  |  |
| Electrical and mechanical specifications | Complies with the EIA-422A(RS-422A) and EIA-485(RS-485) standards                                                                                                    |  |  |
| Connection                               | Multidrop Four-wire system 1:32 Two-wire system 1:31 (Modbus slave protocol)                                                                                                    |  |  |
| Transmission mode                        | Half-duplex                                                                                                    |  |  |
| Synchronization                          | Start-stop synchronization                                                                                                    |  |  |
| Baud rate                                | Select from 1200, 2400, 4800, 9600, 19200, and 38400 [bps].                                                                                                    |  |  |
| Start bit                                | Fixed to 1 bit                                                                                                    |  |  |
| Data length                              | Select 7 or 8 bits                                                                                                    |  |  |
| Parity                                   | Select Odd, Even, or None (no parity).                                                                                                    |  |  |
| Stop bit                                 | Fixed to 1 bit                                                                                                    |  |  |
| Received buffer length                   | 2047 bytes                                                                                                    |  |  |
| Escape sequence                          | Open and close                                                                                                    |  |  |
| Electrical characteristics               | 6 points consisting of FG, SG, SDB, SDA, RDB, and RDA<br>The SG, SDB, SDA, RDB, and RDA terminals and the<br>internal circuitry of the recorder are functionally isolated.<br>The FG terminal is the frame ground. |  |  |
| Communication distance                   | Up to 1.2 km                                                                                                    |  |  |
| Terminal resistance                      | 120 Ω, 1/2 W                                                                                                    |  |  |
|                                          |                                                                                                    |  |  |

IM 04P03B01-17E 3-1

# 3.2 Terminal Arrangement and Signal Names and the Connection Procedure of the RS-422A/485 Communication Interface

#### **Terminal Arrangement and Signal Names**

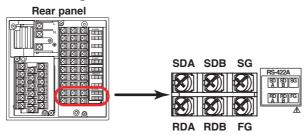

| Terminal Name         | Description                  |
|-----------------------|------------------------------|
| FG (Frame Ground)     | Case ground of the recorder. |
| SG (Signal Ground)    | Signal ground.               |
| SDB (Send Data B)     | Send data B (+).             |
| SDA (Send Data A)     | Send data A (-).             |
| RDB (Received Data B) | Receive data B (+).          |
| RDA (Received Data A) | Receive data A (–).          |

#### **Connection Procedure**

#### Cable

Use the cable that meets the conditions below.

| Item                     | Conditions                                                       |
|--------------------------|------------------------------------------------------------------|
| Cable                    | Shielded twisted pair cable 3 pairs AWG24-14 (Four-wire system), |
|                          | 2 pairs 24 AWG or more (Two-wire system)                         |
| Characteristic impedance | 100 Ω                                                            |
| Capacitance              | 50 pF/m                                                          |
| Cable length             | Up to 1.2 km*                                                    |

The transmission distance of the RS-422A/485 interface is not the straight-line distance, but rather the total length of the (shielded twisted-pair) cable.

#### · Connecting the Cable

As shown in the following figure, attach a crimp-on lug with isolation sleeves for 4 mm screws to the end of the cable. Keep the exposed section from the end of the shield within 5 cm.

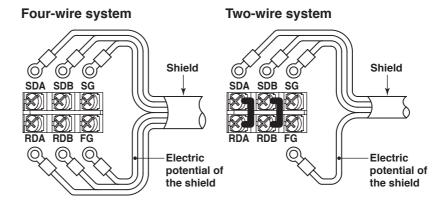

3-2 IM 04P03B01-17E

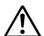

#### WARNING

To prevent the possibility of electric shock, connect the cables with the power turned OFF.

#### Note

- Connect the RD pin to the SD (TD) pin on the PC (converter) end and the SD pin to the RD pin on the PC end.
- The two-wire system can be used only when using the Modbus protocol.

#### **Connection Example with a Host Computer**

A connection can be made with a host computer having a RS-232, RS-422A, or RS-485 port.

- · In the case of RS-232, a converter is used.
- For recommended converters, see "Serial Interface Converter" on the next page.
- The two-wire system can be used only when using the Modbus protocol. For the configuration procedure, see section 3.5

#### · Four-Wire System

Generally, a four-wire system is used to connect to a host computer. In the case of a four-wire system, the transmission and reception lines need to be crossed over.

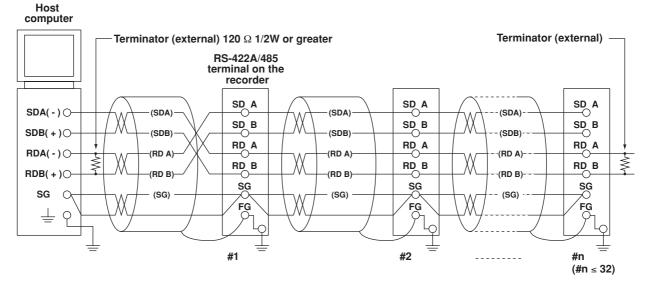

Do not connect terminators to #1 through #n-1.

IM 04P03B01-17E 3-3

(The following figure illustrates the case when the host computer's interface is RS-232.)

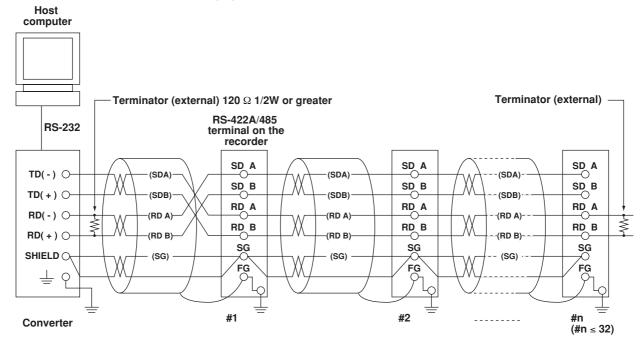

Do not connect terminators to #1 through #n-1.

#### · Two-Wire System

Connect the transmission and reception signals with the same polarity on the RS-422A/485 terminal block. The two-wire system can be used only when using the Modbus protocol.

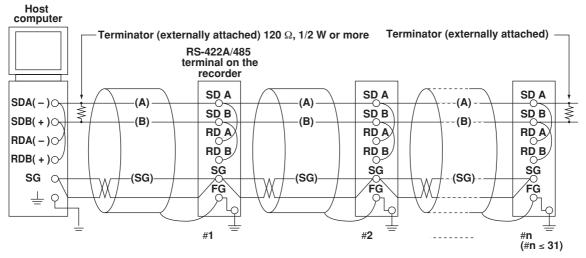

Do not connect terminator to #1 to #n-1

3-4 IM 04P03B01-17E

FG

(#n ≤ 31)

Host computer Terminator (externally attached) 120  $\Omega$ , 1/2 W or more Terminator (externally attached) RS-422A/485 **RS-232** terminal on the Recorder SD A SD A SD A **RD(** − ) ○ (A) (A) SD B SD B SD B RD(+) O (B) (B) (B) RD A RD A RD A **TD(-)**  $\circ$ RD B RD B RD B TD(+) 0 SG SG SG SHIELD (SG) (SG) (SG)

(The following figure illustrates the case when the host computer's interface is RS-232.)

Do not connect terminator to #1 to #n-1

#2

FG

#### Note .

- The method used to eliminate noise varies depending on the situation. In the connection example, the shield of the cable is connected only to the recorder's ground (one-sided grounding). This is effective when there is a difference in the electric potential between the computer's ground and the recorder's ground. This may be the case for long distance communications. If there is no difference in the electric potential between the computer's ground and the recorder's ground, the method of connecting the shield also to the computer's ground may be effective (two-sided grounding). In addition, in some cases, using two-sided grounding with a capacitor connected in series on one side is effective. Consider these possibilities to eliminate noise.
- When using the two-wire type interface (Modbus protocol), the 485 driver must be set to high impedance within 3.5 characters after the last data byte is sent by the host computer.

#### · Serial Interface Converter

FG

#1

Recommended converter

MODEL RC-57 by RA SYSTEMS CORP.

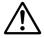

Converter

#### **CAUTION**

Some converters not recommended by Yokogawa have FG and SG pins that are not isolated. In this case, do not connect anything to the converter's FG and SG pins (unlike the figure on the previous page). Especially in the case of long distance communications, the potential difference that appears may damage the recorder or cause communication errors. For converters that do not have the SG pin, they can be used without using the signal ground. For details, see the manual that came with the converter.

On some non-recommended converters, the signal polarity may be reversed (A/B or +/- indication). In this case, reverse the connection.

M 04P03B01-17E 3-5

#### 3.2 Terminal Arrangement and Signal Names and the Connection Procedure of the RS-422A/485 Communication Interface

For a two-wire system, the host computer must control the transmission driver of the converter in order to prevent collisions of transmit and received data. When using the recommended converter, the driver is controlled using the RS (RTS) signal on the RS-232.

When Instruments That Support Only the RS-422A Interface Exist in the System
When using the four-wire system, up to 32 recorders can be connected to a single
host computer. However, this may not be true if instruments that support only the RS422A interface exist in the system.

## When the instrument that support only the RS-422A interface exist in the system

The maximum number of connection is 16. Some of YOKOGAWA's conventional recorder only support the RS-422A driver. In this case, only up to 16 units can be connected.

#### Note

In the RS-422A standard, 10 is the maximum number of connections that are allowed on one port (for a four-wire system).

#### Terminator

When using a multidrop connection (including a point-to-point connection), connect a terminator only to the recorder on the end of the chain. In addition, turn the terminator on the host computer ON (see the computer's manual). If a converter is being used, turn ON its terminator. The terminator must be attached externally to the recommended converters.

3-6 IM 04P03B01-17E

### 3.3 The Bit Structure of One Character and the Operation of the Receive Buffer

#### The Bit Structure of One Character

The serial interface on the recorder communicates using start-stop synchronization. In start-stop synchronization, a start bit is added every time a character is transmitted. The start bit is followed by the data bits, parity bit, and stop bit. (See the figure below.)

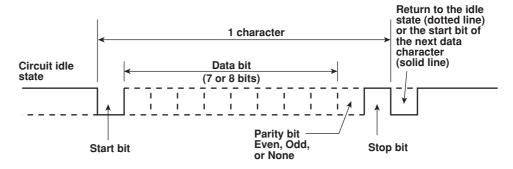

#### **Receive Buffer and Received Data**

The data received from the PC is first placed in the receive buffer of the recorder. When the received buffer becomes full, all of the data that overflow are discarded.

IM 04P03B01-17E 3-7

## 3.4 Modbus Slave Protocol Specifications

The Modbus slave protocol specifications of the recorder are as follows:

| Item                              | Specifications                                                                                                    |
|-----------------------------------|----------------------------------------------------------------------------------------------------|
| Transmission medium               | RS-422A/485                                                                                                    |
| Flow control                      | None only                                                                                                    |
| Baud rate                         | Select from 1200, 2400, 4800, 9600, 19200, or 38400 [bps]                                                                                                    |
| Start bit                         | Fixed to 1 bit                                                                                                    |
| Stop bit                          | Fixed to 1 bit                                                                                                    |
| Parity check                      | Select odd, even, or none (no parity).                                                                                                    |
| Transmission mode                 | RTU (Remote Terminal Unit) mode only  Data length: 8 bits  Data interval: 24 bits or less*  Error detection: Uses CRC-16  Determines message termination with a time interval to 3.5 characters or more. |
| Maximum number of connected units | Four-wire system: 32 slave devices<br>Two-wire system: 31 slave devices                                                                                                    |

The function codes of the Modbus slave protocol that the recorder supports are shown below. The recorder does not support broadcast commands.

| <b>Function Code</b> | Specifications                   | Operation                                                                                                    |
|----------------------|----------------------------------|----------------------------------------------------------------------------------------------------|
| 4                    | Read the input register (3xxxx). | The master device loads the measured, alarm, and time data of the recordr.                                              |
| 8                    | Loopback test                    | The master device performs a loopback test of the recorder. The recorder only supports message return (test code 0x00*) |

<sup>\*</sup> Hexadecimal "00"

3-8 IM 04P03B01-17E

#### Registers

The registers for using the Modbus slave protocol are listed below.

The register data does not contain unit and decimal point position information. Set them on the Modbus master. Binary values are stored to the register in order from the highest byte.

| Input register | Data                  |
|----------------|-----------------------|
| 30001          | Measured data of CH01 |
| :              | :                     |
| 30006          | Measured data of CH06 |

- The data is a 16-bit signed integer. The value is the same as the measured data in binary output format (see page 5-13).
- The decimal point and unit information varies depending on the range setting of each channel.
- Valid channels vary depending on the device. An error response (code 2) occurs when an invalid channel is read.

| 31001 | Alarm status of the measured data of CH01 |
|-------|-------------------------------------------|
|       | •                                         |
| •     | •                                         |
| 31006 | Alarm status of the measured data of CH06 |

- The data is a 16-bit signed integer. The value is the same as the alarm status in binary output format (see page 5-12). The data is entered in the "A2A1A4A3" order in the register.
- Valid channels vary depending on the device. An error response (code 2) occurs when an invalid channel is read.

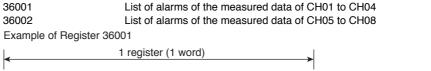

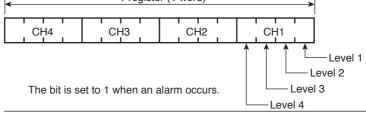

| 36003 to 36020 | Always 0           |
|----------------|--------------------|
| 39001          | Year (4 digits)    |
| 39002          | Month              |
| 39003          | Day                |
| 39004          | Hour               |
| 39005          | Minute             |
| 39006          | Second             |
| 39007          | Millisecond        |
| 39008          | Summer/Winter time |

#### **Modbus Error Response**

The recorder returns the following error codes to the master device. For the error messages related to communications that the recorder displays, see appendix 4.

| Code | Meaning                 | Cause                                                                                                    |
|------|-------------------------|----------------------------------------------------------------------------------------------------|
| 1    | Bad function code       | Unsupported function request.                                                                                                   |
| 2    | Bad register number     | Attempted to read/write to a register that has no corresponding channel.                                                        |
| 3    | Bad number of registers | The specified number of registers is less than or equal to 0 or greater than or equal to 126 (when reading)/124 (when writing). |

However, no response is returned for the following cases.

- · CRC error
- · Errors other than those in the table above.

M 04P03B01-17E 3-9

## 3.5 Setting the Serial Interface

The serial interface must be configured.

#### **Setup Items**

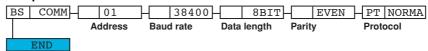

#### **Procedure**

- 1. Hold down the MENU key for 3 seconds to display the Setting mode screen.
- 2. Hold down the △ and ▷ keys simultaneously for 3 seconds to display the Basic Setting mode screen.
- 3. Carry out the procedure shown in the figure below.

Use the  $\triangle$ ,  $\nabla$ , or  $\triangleright$  key to select values.

If you press the **ESC** key, the operation is cancelled, and the display returns to a higher level menu.

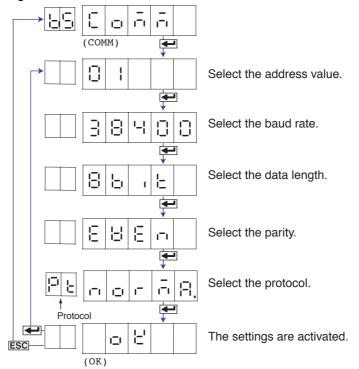

- 4. If you are done, press the **ESC** key.
- 5. To return to the Operation mode,
  - 1. Press the ESC key, use the △ or ▽ key to select ⊱ ¬ ¬, and press the key.
  - 2. Press the △ or ▽ key to select 5 ₺ o r ₽ b o r ₺ , and press the ♣ key.

3-10 IM 04P03B01-17E

#### Explanation

#### · Address

Select the address from the following range. 01 to 32

#### · Baud rate

Select the baud rate from the following: 1200, 2400, 4800, 9600, 19200, or 38400

#### · Data length

Select the data length from below. To output data in BINARY format, be sure to set the data length to 8 bits.

7 or 8

#### · Parity (Parity check method)

Select the parity check from the following:

Odd  $( \Box \Box \Box )$ , Even  $( E \ \Box \ E \ \Box )$ , or None  $( \Box \Box \Box \ E )$ 

#### **Protocol**

Select the protocol when using the Modbus slave protocol.

NORMAL (ㅁㅁㄷ류무): Standard protocol MODBUS (급 \_ 납납도): Modbus slave protocol

#### · Saving the Settings

To activate the settings made in the Basic Setting mode, the settings must be saved.

IM 04P03B01-17E 3-11

### 4.1 Command Syntax

The syntax of the setting/basic setting/output commands (see sections 4.4 to 4.7) of the instrument is given below. ASCII codes (see appendix 1) are used for the character codes.

For the Maintenance/Test command syntax, see section 4.9.

For the Instrument Information server command syntax, see section 4.10.

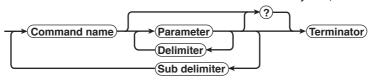

#### Command example

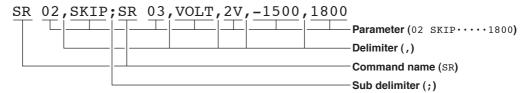

#### · Command Name

Defined using two alphabet characters.

#### Parameter

- · Command parameters.
- · Set using alphabet characters or numerical values.
- · Parameters are separated by delimiters (commas).
- When the parameter is a numerical value, the valid range varies depending on the command.
- Spaces before and after of the parameter are ignored (except for parameters that are specified using an ASCII character string (unit, tag, and message string), when spaces are valid.)
- You can omit the parameters that do not need to be changed from their current settings. However, delimiters cannot be omitted.

Example SR 01,,2V<terminator>

If multiple parameters are omitted and delimiters occur at the end of the command, those delimiters can be omitted.

**Example** SR 01, VOLT, , , <terminator>  $\rightarrow$  SR 01, VOLT<terminator>

- The number of digits of the parameters below is fixed. If the number of digits is not correct when entering the command, a syntax error results.
  - Date YY/MM/DD (8 characters)

YY: Year (Enter the lower two digits of the year.)

MM: Month DD: Day

Time HH:MM:SS (8 characters)

нн: Hour мм: Minute ss: Second

- · Channel number: 2 characters (Example: 01)
- Relay number: 3 characters (Example: I01)

IM 04P03B01-17E 4-1

#### Query

- · A question mark is used to specify a query.
- By placing a query after a command or parameter, the setting information of the corresponding command can be queried. Some commands cannot execute queries. For the query syntax of each command, see sections 4.4 to 4.7.

Example 1 SR[ p1]? SR? or SR p1? can be executed.

Example 2 SA[ p1[,p2]]? SA?, SA p1?, or SA p1,p2? can be executed.

#### · Delimiter

- · A comma is used as a delimiter.
- · Parameters are separated by delimiters.

#### · Sub Delimiter

- · A semicolon is used as a sub delimiter.
- By separating each command with a sub delimiter, up to 10 commands can be specified one after another. However, the following commands and queries cannot be specified one after another. Use them independently.
  - · Output commands other than BO, CS, and IF commands.
  - YE command
  - · Queries
- \* If there are consecutive sub delimiters, they are considered to be single. In addition, sub delimiters at the front and at the end are ignored.

**Example** ;SR01,VOLT;;;SR02,VOLT;<terminator> is taken to be SR01,VOLT;SR02,VOLT<terminator>.

#### · Terminator (Terminating Character)

Use either of the following two characters for the terminator.

- CR + LF (0DH 0AH in ASCII code.)
- LF (0AH in ASCII code.)

#### Note:

- The total data length from the first character to the terminator must be less than 2047 bytes. In addition, the character string length of 1 command must be less than 512 bytes.
- · Commands are not case sensitive (with the exception of user-specified character strings).
- All the commands that are listed using sub delimiters are executed even if one of the commands is erroneous.
- Spaces that are inserted before and after a parameter are ignored. However, if spaces are inserted before a command, after a sub delimiter, or after a query, an error occurs.

#### Response

The recorder returns a response (affirmative/negative response) to a command that is separated by a single terminator.\* The controller should follow the one command to one response format. When the command-response rule is not followed, the operation is not guaranteed.

For the response syntax, see section 5.1.

\* The exceptions are the RS-422A/485 dedicated commands (see section 4.8).

#### Note:

When using the RS-422A/485 interface, allow at least 1 ms before sending the next command after receiving a response. Otherwise, the command may not be processed correctly.

4-2 IM 04P03B01-17E

### 4.2 A List of Commands

#### **Execution Modes and User Levels**

#### **Execution Modes**

The recorder has two execution modes. Each command is specified to be used in a particular execution mode. If you attempt to execute a command in a mode that is different from the specification, a syntax error occurs. Use the DS command to switch to the appropriate mode, and then execute the command. Query commands can be executed in either mode.

- Basic Setting mode
   Measurement is stopped and settings are changed in this mode.
- Run mode
   Run mode collectively refers to Operation mode and Setting mode of the recorder.

#### **User Levels**

The administrator and user specifications in the table indicate the user level that is specified using the login function for Ethernet communications. For details, see section 1.1.

#### **Setting Commands**

| Name | Function                                            | <b>Execution Mode</b> | Administrator | User | Page |
|------|-----------------------------------------------------|-----------------------|---------------|------|------|
| SR   | Sets the input range.                               | Run mode              | Yes           | No   | 4-10 |
| VB   | Sets the bias.                                      | Run mode              | Yes           | No   | 4-11 |
| VL   | Sets the calibration correction (/CC1 option).      | Run mode              | Yes           | No   | 4-11 |
| SA   | Sets the alarm.                                     | Run mode              | Yes           | No   | 4-11 |
| SN   | Sets the unit.                                      | Run mode              | Yes           | No   | 4-12 |
| sc   | Sets the chart speed.                               | Run mode              | Yes           | No   | 4-12 |
| SD   | Sets the date and time.                             | Run mode              | Yes           | No   | 4-12 |
| VT   | Sets the dot printing interval (dot model).         | Run mode              | Yes           | No   | 4-12 |
| SZ   | Sets zone recording.                                | Run mode              | Yes           | No   | 4-12 |
| SP   | Sets the partial expanded recording.                | Run mode              | Yes           | No   | 4-13 |
| VR   | Turns ON/OFF the recording on each channel.         | Run mode              | Yes           | No   | 4-13 |
| ST   | Sets the tag.                                       | Run mode              | Yes           | No   | 4-13 |
| SG   | Sets the message.                                   | Run mode              | Yes           | No   | 4-13 |
| SE   | Sets the secondary chart speed                      | Run mode              | Yes           | No   | 4-13 |
|      | (used by the remote control function (/R1 option)). |                       |               |      |      |
| sv   | Sets the moving average (dot model).                | Run mode              | Yes           | No   | 4-13 |
| SF   | Sets the input filter (pen model).                  | Run mode              | Yes           | No   | 4-13 |
| TD   | Sets the DST.                                       | Run mode              | Yes           | No   | 4-14 |
| FR   | Sets the acquiring interval to the FIFO buffer.     | Run mode              | Yes           | No   | 4-14 |

Yes: Command usable No: Command not usable

IM 04P03B01-17E 4-3

#### **Basic Setting Commands**

#### Note .

- In order to activate the settings that are changed using the basic setting commands, the settings must be saved using the YE or XE command.
- The settings that are returned in response to a query in the basic setting mode will contain the new settings even if they are not saved.
- When the settings are saved with the XE command, communication is not dropped. The settings that are changed using the YS/YB/YA/YN/YD/YQ/YK command are activated after power-cycling the recorder.
- When the YE command is executed, communication is dropped. The response to the YE command is not returned.

| Name | Function                                                 | <b>Execution Mode</b> | Administrator | User | Page |
|------|----------------------------------------------------------|-----------------------|---------------|------|------|
| XA   | Sets alarm related settings.                             | Basic Setting mode    | Yes           | No   | 4-14 |
| XI   | Sets the A/D integral time.                              | Basic Setting mode    | Yes           | No   | 4-14 |
| XB   | Sets the burnout detection.                              | Basic Setting mode    | Yes           | No   | 4-14 |
| ХJ   | Sets the RJC.                                            | Basic Setting mode    | Yes           | No   | 4-15 |
| UC   | Changes the dot color (dot model).                       | Basic Setting mode    | Yes           | No   | 4-15 |
| UO   | Sets the pen offset compensation (pen model).            | Basic Setting mode    | Yes           | No   | 4-15 |
| UP   | Sets the items to be printed.                            | Basic Setting mode    | Yes           | No   | 4-15 |
| UR   | Sets the periodic printout interval.                     | Basic Setting mode    | Yes           | No   | 4-15 |
| UI   | Sets whether to use moving average (dot model).          | Basic Setting mode    | Yes           | No   | 4-16 |
| UJ   | Sets whether to use the input filter (pen model).        | Basic Setting mode    | Yes           | No   | 4-16 |
| UK   | Sets whether to use of partial expanded recording.       | Basic Setting mode    | Yes           | No   | 4-16 |
| UL   | Selects the printout font.                               | Basic Setting mode    | Yes           | No   | 4-16 |
| XN   | Selects the date format.                                 | Basic Setting mode    | Yes           | No   | 4-16 |
| XТ   | Selects the temperature unit.                            | Basic Setting mode    | Yes           | No   | 4-16 |
| UF   | Sets whether to use the extended functions.              | Basic Setting mode    | Yes           | No   | 4-16 |
| UT   | Selects the time printout format.                        | Basic Setting mode    | Yes           | No   | 4-16 |
| XR   | Sets the remote control input (/R1 option).              | Basic Setting mode    | Yes           | No   | 4-17 |
| YS   | Sets the RS-422A/485 interface (/C3 option).             | Basic Setting mode    | Yes           | No   | 4-17 |
| YB   | Sets the host name and domain name (/C7 option).         | Basic Setting mode    | Yes           | No   | 4-17 |
| YA   | Sets the IP address (/C7 option).                        | Basic Setting mode    | Yes           | No   | 4-17 |
| YN   | Sets the DNS (/C7 option).                               | Basic Setting mode    | Yes           | No   | 4-17 |
| YD   | Sets whether to use the login function via communication | Basic Setting mode    | Yes           | No   | 4-17 |
|      | (/C7 option).                                            |                       |               |      |      |
| YQ   | Sets the communication timeout (/C7 option)              | Basic Setting mode    | Yes           | No   | 4-18 |
| YK   | Sets keepalive (/C7 option).                             | Basic Setting mode    | Yes           | No   | 4-18 |
| UQ   | Sets the calibration correction setting mode and the     | Basic Setting mode    | Yes           | No   | 4-18 |
|      | number of correction points (/CC1 option).               | -                     |               |      |      |
| UG   | Shows/Hides setting mode menu items.                     | Basic Setting mode    | Yes           | No   | 4-18 |
| UH   | Show/Hides FUNC key menu items.                          | Basic Setting mode    | Yes           | No   | 4-18 |
| UA   | Sets the record position.                                | Basic Setting mode    | Yes           | No   | 4-18 |
| UY   | Stops the record position adjustment.                    | Basic Setting mode    | Yes           | No   | 4-19 |
| YC   | Initializes the settings.                                | Basic Setting mode    | Yes           | No   | 4-19 |
| YE   | Exits from Basic Setting mode.                           | Basic Setting mode    | Yes           | No   | 4-19 |
| XE   | Exits from Basic Setting mode.                           | Basic Setting mode    | Yes           | No   | 4-19 |

Yes: Command usable No: Command not usable

**4-4** IM 04P03B01-17E

#### **Control Commands**

| Key  | Name | Function                                                          | <b>Execution Mode</b> | Administrator | User | Page |
|------|------|-------------------------------------------------------------------|-----------------------|---------------|------|------|
| -    | DS   | Switches the execution mode.                                      | All modes             | Yes           | No   | 4-20 |
| RCD  | PS   | Starts/Stops recording.                                           | Run mode              | Yes           | No   | 4-20 |
| DISP | UD   | Switches the screen/switches the channel.                         | Run mode              | Yes           | No   | 4-20 |
| FUNC | MP   | Starts/Stops manual print.                                        | Run mode              | Yes           | No   | 4-20 |
| FUNC | LS   | Starts/Stops the list (setting information) printout.             | Run mode              | Yes           | No   | 4-20 |
| FUNC | SU   | Starts/Stops the setup list (basic setting information) printout. | Run mode              | Yes           | No   | 4-20 |
| FUNC | MS   | Executes the message printout.                                    | Run mode              | Yes           | No   | 4-20 |
| FUNC | AC   | Clears the alarm printout buffer.                                 | Run mode              | Yes           | No   | 4-20 |
| FUNC | MC   | Clears the message printout buffer.                               | Run mode              | Yes           | No   | 4-20 |

Yes: Command usable No: Command not usable

#### **Output Commands**

| Туре      | Name        | Function                                               | <b>Execution Mode</b> | Administrator | User | Page |
|-----------|-------------|--------------------------------------------------------|-----------------------|---------------|------|------|
| Control   |             |                                                        |                       |               |      |      |
|           | во          | Sets the byte output order.                            | All modes             | Yes           | Yes  | 4-21 |
|           | CS          | Sets the check sum                                     | All modes             | Yes           | Yes  | 4-21 |
|           |             | (usable only during serial communications).            |                       |               |      |      |
|           | IF          | Sets the status filter                                 | All modes             | Yes           | Yes  | 4-21 |
|           | CC          | Disconnects an Ethernet connection                     | All modes             | Yes           | Yes  | 4-21 |
|           |             | (usable only during Ethernet communications)           |                       |               |      |      |
| Setup and | l measureme | nt data output                                         |                       |               |      |      |
|           | FE          | Outputs decimal point position, unit information,      | All modes             | Yes           | Yes  | 4-21 |
|           |             | and setup data.                                        |                       |               |      |      |
|           | FD          | Outputs the most recent measured data.                 | Run mode              | Yes           | Yes  | 4-21 |
|           | FY          | Outputs the most recent data of the periodic printout. | Run mode              | Yes           | Yes  | 4-21 |
|           | FF          | Outputs FIFO data.                                     | Run mode              | Yes           | Yes  | 4-21 |
|           | IS          | Outputs status information.                            | All modes             | Yes           | Yes  | 4-22 |
|           | FU          | Outputs user information.                              | All modes             | Yes           | Yes  | 4-22 |

Yes: Command usable

#### **RS-422A/485 Dedicated Commands**

| Name  | Function               | <b>Execution Mode</b> | Administrator | User                | Page |  |
|-------|------------------------|-----------------------|---------------|---------------------|------|--|
| Esc O | Opens the instrument.  | All modes             | Yes           | Yes                 | 4-23 |  |
| Esc C | Closes the instrument. | All modes             | Yes           | Yes                 | 4-23 |  |
|       |                        |                       | Yes: Command  | Yes: Command usable |      |  |

#### **Maintenance/Test Commands**

These commands can be used only when using Ethernet communications.

| Name  | Function                                              | <b>Execution Mode</b> | Administrator | User | Page |
|-------|-------------------------------------------------------|-----------------------|---------------|------|------|
| close | Disconnects the connection between other instruments. | All modes             | Yes           | No   | 4-24 |
| con   | Outputs connection information.                       | All modes             | Yes           | Yes  | 4-24 |
| eth   | Output Ethernets statistical information.             | All modes             | Yes           | Yes  | 4-24 |
| help  | Outputs help.                                         | All modes             | Yes           | Yes  | 4-24 |
| net   | Outputs network statistical information.              | All modes             | Yes           | Yes  | 4-24 |
| quit  | Disconnects the connection of the instrument being    | All modes             | Yes           | Yes  | 4-24 |
|       | operated.                                             |                       |               |      |      |

Yes: Command usable No: Command not usable

IM 04P03B01-17E 4-5

#### 4.2 A List of Commands

### **Instrument Information Output Commands**

These commands can be used only when using Ethernet communications.

| Parameter | Function                   | Page |
|-----------|----------------------------|------|
| serial    | Outputs the serial number. | 4-25 |
| host      | Outputs the host name.     | 4-25 |
| ip        | Outputs the IP address.    | 4-25 |

4-6 IM 04P03B01-17E

# 4.3 Parameter Values

This section explains frequently used parameters.

### **Input Range**

The following tables show the input types (VOLT, TC, RTD, DI, and 1-5V), range types, and the ranges for the leftmost and rightmost values of the span.

### • DC Voltage (VOLT), Square Root (SQRT), Difference between Channels (DELTA)

| Range Type | Parameter for the SR Command | Range of Leftmost and<br>Rightmost Values of Span | Selectable Range of<br>Leftmost and Rightmost<br>Values of Span |
|------------|------------------------------|---------------------------------------------------|-----------------------------------------------------------------|
| 20 mV      | 20 mV                        | -20.00 to 20.00 mV                                | -2000 to 2000                                                   |
| 60 mV      | 60 mV                        | -60.00 to 60.00 mV                                | -6000 to 6000                                                   |
| 200 mV     | 200 mV                       | -200.0 to 200.0 mV                                | -2000 to 2000                                                   |
| 2 V        | 2 V                          | -2.000 to 2.000 V                                 | -2000 to 2000                                                   |
| 6 V        | 6 V                          | -6.000 to 6.000 V                                 | -6000 to 6000                                                   |
| 20 V       | 20 V                         | -20.00 to 20.00 V                                 | -2000 to 2000                                                   |
| 50 V       | 50 V                         | -50.00 to 50.00 V                                 | -5000 to 5000                                                   |

#### · 1-5V

| Range Type | Parameter for the SR Command | Range of Leftmost and<br>Rightmost Values of Span | Selectable Range of<br>Leftmost and Rightmost<br>Values of Span |
|------------|------------------------------|---------------------------------------------------|-----------------------------------------------------------------|
| 1-5V       | 1-5V                         | Leftmost value:<br>0.8000 to 1.200 V              | 800 to 1200                                                     |
|            |                              | Rightmost value:<br>4.8000 to 5.200 V             | 4800 to 5200                                                    |

#### · Thermocouple (TC)

| Range Type      | Parameter for the SR Command | Range of Leftmost and<br>Rightmost Values of Span | Selectable Range of<br>Leftmost and Rightmost<br>Values of Span |
|-----------------|------------------------------|---------------------------------------------------|-----------------------------------------------------------------|
| R               | R                            | 0.0 to 1760.0°C                                   | 0 to 17600                                                      |
| S               | S                            | 0.0 to 1760.0°C                                   | 0 to 17600                                                      |
| В               | В                            | 0.0 to 1820.0°C                                   | 0 to 18200                                                      |
| K               | K                            | –200.0 to 1370.0°C                                | -2000 to 13700                                                  |
| E               | E                            | –200.0 to 800.0°C                                 | -2000 to 8000                                                   |
| J               | J                            | –200.0 to 1100.0°C                                | -2000 to 11000                                                  |
| T               | T                            | –200.0 to 400.0°C                                 | -2000 to 4000                                                   |
| N               | N                            | 0.0 to 1300.0°C                                   | 0 to 13000                                                      |
| W               | W                            | 0.0 to 2315.0°C                                   | 0 to 23150                                                      |
| L               | L                            | –200.0 to 900.0°C                                 | -2000 to 9000                                                   |
| U               | U                            | –200.0 to 400.0°C                                 | -2000 to 4000                                                   |
| WRe             | WRe                          | 0.0 to 2400.0°C                                   | 0 to 24000                                                      |
| Difference betw | een channels (DELT           | A)                                                |                                                                 |
| R               | -                            | -1760.0 to 1760.0°C                               | -17600 to 17600                                                 |
| S               | -                            | -1760.0 to 1760.0°C                               | -17600 to 17600                                                 |
| В               | -                            | -1820.0 to 1820.0°C                               | -18200 to 18200                                                 |
| K               | -                            | -1570.0 to 1570.0°C                               | -15700 to 15700                                                 |
| E               | -                            | -1000.0 to 1000.0°C                               | -10000 to 10000                                                 |
| J               | -                            | -1300.0 to 1300.0°C                               | -13000 to 13000                                                 |
| T               | -                            | -600.0 to 600.0°C                                 | -6000 to 6000                                                   |
| N               | -                            | -1300.0 to 1300.0°C                               | -13000 to 13000                                                 |
| W               | -                            | -1999.9 to 2315.0°C                               | -19999 to 23150                                                 |
| L               | -                            | -1100.0 to 1100.0°C                               | -11000 to 11000                                                 |
| U               | -                            | -600.0 to 600.0°C                                 | -6000 to 6000                                                   |
| WRe             | -                            | -1999.9 to 2400.0°C                               | -19999 to 24000                                                 |

IM 04P03B01-17E 4-7

### • Resistance Temperature Detector (RTD)

| Range Type      | Parameter for the SR Command | Range of Leftmost and<br>Rightmost Values of Span | Selectable Range of<br>Leftmost and Rightmost<br>Values of Span |
|-----------------|------------------------------|---------------------------------------------------|-----------------------------------------------------------------|
| Pt100           | PT                           | –200.0 to 600.0°C                                 | -2000 to 6000                                                   |
| JPt100          | JPT                          | –200.0 to 550.0°C                                 | -2000 to 5500                                                   |
| Difference bety | ween channels (DELT          | (A)                                               |                                                                 |
| Pt100           | =                            | –800.0 to 800.0°C                                 | -8000 to 8000                                                   |
| JPt100          | =                            | –750.0 to 750.0°C                                 | -7500 to 7500                                                   |

### · ON/OFF input (DI)

| Range Type | Parameter for the SR Command | Range of Leftmost and<br>Rightmost Values of Span | Selectable Range of<br>Leftmost and Rightmost<br>Values of Span |
|------------|------------------------------|---------------------------------------------------|-----------------------------------------------------------------|
| Level      | LEVEL                        | 0 to 1 <sup>†</sup>                               | 0 to 1                                                          |
| Contact    | CONT                         | 0 to 1 <sup>††</sup>                              | 0 to 1                                                          |

 $<sup>\</sup>overline{}^{\dagger}$  "0" when less than 2.4 V, "1" when greater than or equal to 2.4 V.

### · /N1 Option

| Range Type                     | Parameter<br>for the SR<br>Command | Range of Leftmost<br>and Rightmost<br>Values of Span | Selectable Range of<br>Leftmost and Rightmost<br>Values of Span |
|--------------------------------|------------------------------------|------------------------------------------------------|-----------------------------------------------------------------|
| Cu10 (GE)                      | CU1                                | -200.0 to 300.0°C                                    | -2000 to 3000                                                   |
| Cu10 (L&N)                     | CU2                                | -200.0 to 300.0°C                                    | -2000 to 3000                                                   |
| Cu10 (WEED)                    | CU3                                | -200.0 to 300.0°C                                    | -2000 to 3000                                                   |
| Cu10 (BAILEY)                  | CU4                                | -200.0 to 300.0°C                                    | -2000 to 3000                                                   |
| Cu10: α=0.00392 at 20°C        | CU5                                | -200.0 to 300.0°C                                    | -2000 to 3000                                                   |
| Cu10: α=0.00393 at 20°C        | CU6                                | -200.0 to 300.0°C                                    | -2000 to 3000                                                   |
| Cu25: $\alpha$ =0.00425 at 0°C | CU25                               | -200.0 to 300.0°C                                    | -2000 to 3000                                                   |
| Difference between chan        | nels (DELTA)                       |                                                      |                                                                 |
| Cu10 (GE)                      | CU1                                | -500.0 to 500.0°C                                    | -5000 to 5000                                                   |
| Cu10 (L&N)                     | CU2                                | -500.0 to 500.0°C                                    | -5000 to 5000                                                   |
| Cu10 (WEED)                    | CU3                                | -500.0 to 500.0°C                                    | -5000 to 5000                                                   |
| Cu10 (BAILEY)                  | CU4                                | -500.0 to 500.0°C                                    | -5000 to 5000                                                   |
| Cu10: α=0.00392 at 20°C        | CU5                                | -500.0 to 500.0°C                                    | -5000 to 5000                                                   |
| Cu10: α=0.00393 at 20°C        | CU6                                | -500.0 to 500.0°C                                    | -5000 to 5000                                                   |
| Cu25: α=0.00425 at 0°C         | CU25                               | -500.0 to 500.0°C                                    | -5000 to 5000                                                   |

4-8 IM 04P03B01-17E

<sup>\*\*1&</sup>quot; "0" when contact is OFF, "1" when contact is ON.

#### · /N3 Option

| Range Type             | Parameter<br>for the SR<br>Command | Range of Leftmost<br>and Rightmost<br>Values of Span | Selectable Range of<br>Leftmost and Rightmost<br>Values of Span |  |  |
|------------------------|------------------------------------|------------------------------------------------------|-----------------------------------------------------------------|--|--|
| Kp vs Au7Fe            | Кр                                 | 0.0 to 300.0 K                                       | 0 to 3000                                                       |  |  |
| PLATINEL               | PLATI                              | 0.0 to 1400.0°C                                      | 0 to 14000                                                      |  |  |
| PR40 - 20              | PR                                 | 0.0 to 1900.0°C                                      | 0 to 19000                                                      |  |  |
| NiNiMo                 | NiMo                               | 0.0 to 1310.0°C                                      | 0 to 13100                                                      |  |  |
| W/WRe26                | W/WRe                              | 0.0 to 2400.0°C                                      | 0 to 24000                                                      |  |  |
| Type N (AWG14)         | N2                                 | 0.0 to 1300.0°C                                      | 0 to 13000                                                      |  |  |
| JPt50                  | PT3                                | -200.0 to 600.0°C                                    | -2000 to 6000                                                   |  |  |
| Ni100 (SAMA)           | Ni1                                | -200.0 to 250.0°C                                    | -2000 to 2500                                                   |  |  |
| Ni100 (DIN)            | Ni2                                | -60.0 to 180.0°C                                     | -600 to 1800                                                    |  |  |
| Ni120                  | Ni3                                | -70.0 to 200.0°C                                     | -700 to 2000                                                    |  |  |
| J263*B                 | J263                               | 0.0 to 300.0 K                                       | 0 to 3000                                                       |  |  |
| Cu53                   | CU8                                | 50.0 to 150.0°C                                      | 500 to 1500                                                     |  |  |
| Cu100                  | CU9                                | -50.0 to 150.0°C                                     | -500 to 1500                                                    |  |  |
| JPt25                  | PT4                                | -200.0 to 550.0°C                                    | -2000 to 5500                                                   |  |  |
| Difference between cha | nnels (DELTA)                      |                                                      |                                                                 |  |  |
| Kp vs Au7Fe            | Кр                                 | -300.0 to 300.0 K                                    | -3000 to 3000                                                   |  |  |
| PLATINEL               | PLATI                              | -1400.0 to 1400.0°C                                  | -14000 to 14000                                                 |  |  |
| PR40 - 20              | PR                                 | -1900.0 to 1900.0°C                                  | -19000 to 19000                                                 |  |  |
| NiNiMo                 | NiMo                               | -1310.0 to 1310.0°C                                  | -13100 to 13100                                                 |  |  |
| W/WRe26                | W/WRe                              | -1999.9 to 2400.0°C                                  | -19999 to 24000                                                 |  |  |
| Type N (AWG14)         | N2                                 | -1300.0 to 1300.0°C                                  | -13000 to 13000                                                 |  |  |
| JPt50                  | PT3                                | -800.0 to 800.0°C                                    | -8000 to 8000                                                   |  |  |
| Ni100 (SAMA)           | Ni1                                | -450.0 to 450.0°C                                    | -4500 to 4500                                                   |  |  |
| Ni100 (DIN)            | Ni2                                | -240.0 to 240.0°C                                    | -2400 to 2400                                                   |  |  |
| Ni120                  | Ni3                                | -270.0 to 270.0°C                                    | -2700 to 2700                                                   |  |  |
| J263*B                 | J263                               | -300.0 to 300.0 K                                    | -3000 to 3000                                                   |  |  |
| Cu53                   | CU8                                | -200.0 to 200.0°C                                    | -2000 to 2000                                                   |  |  |
| Cu100                  | CU9                                | -200.0 to 200.0°C                                    | -2000 to 2000                                                   |  |  |
| JPt25                  | PT4                                | -750.0 to 750.0°C                                    | -7500 to 7500                                                   |  |  |

### Miscellaneous

#### **Channel Number**

· Pen model

01 to 04

· Dot model

01 to 06

#### Relay Number (/A1, /A2, and /A3 Options)

Models with the /A1 option: I01, I02
Models with the /A2 option: I01 to I04
Models with the /A3 option: I01 to I06

#### **Chart Speed**

• Pen model: See the table below.

Dot model: Chart speeds in the thick frame in the table below.

|      |      |      |      |      |      |      |      |       | mm/h  |
|------|------|------|------|------|------|------|------|-------|-------|
| 10   | 15   | 20   | 25   | 30   | 40   | 50   | 60   | 75    | 80    |
| 90   | 100  | 120  | 150  | 160  | 180  | 200  | 240  | 300   | 360   |
| 375  | 450  | 600  | 720  | 750  | 900  | 1200 | 1500 | 1800  | 2400  |
| 3000 | 3600 | 4500 | 4800 | 5400 | 6000 | 7200 | 9000 | 10800 | 12000 |

IM 04P03B01-17E 4-9

### 4.4 Setting Commands

### SR Sets the input range.

#### When setting channels to skip

Syntax SR p1,p2<terminator>

p1 Channel number

p2 Measurement mode (SKIP)

Query SR[ p1]?

Example Set channel 01 to skip.

SR 01, SKIP

Description Measurements are not made on channels that are set to SKIP.

### When setting channels to voltage, TC, RTD, or ON/ OFF input

Syntax SR p1,p2,p3,p4,p5<terminator>

p1 Channel number

p2 Measurement mode (Input type)

VOLT DC voltage
TC Thermocouple

RTD Resistance temperature

detector ON/OFF input

p3 Range type

DT

p4 Leftmost value of span

p5 Rightmost value of span

Query SR[ p1]?

Example Measure 0°C to 1760.0°C on channel 01 using

thermocouple type R.

SR 01,TC,R,0,17600

Description • Set p3 according to the table in section 4.3.

 For p4 and p5, enter an integer value of 5 digits or less according to the table in section 4.3. The decimal position is fixed to the position indicated in the table in section 4.3.

#### When setting channels to 1-5V range

Syntax SR p1,p2,p3,p4,p5,p6,p7,p8<terminator>

p1 Channel number

p2 Measurement mode (Input type) (1-5V)

p3 Leftmost value of span

p4 Rightmost value of span

p5 Leftmost value of scaling (-19999 to 30000)

p6 Rightmost value of scaling (-19999 to 30000)

p7 Scale decimal point position (0 to 4)

 $\,$  p8  $\,$  Whether to use 1-5V low-cut function (ON,

OFF)

Query SR[ p1]?

Example Set channel 01 to 1-5V range and scale the input

value in the range 0.0 to 1200.0. Do not use the

low-cut function.

SR 01,1-5V,1000,5000,0,12000,1,OFF

Description • For p3 and p4, enter an integer value of 5 digits or less according to the table in section

4.3. The decimal position is fixed to the position indicated in the table in section 4.3.

· Be sure that p6 is greater than p5.

 Parameter p8 is valid only when the low-cut function is enabled (see the UF command).

#### When computing the difference between channels

Syntax SR p1, p2, p3, p4, p5<terminator>

p1 Channel number

p2 Measurement mode (DELTA)

p3 Reference channel

p4 Leftmost value of span

p5 Rightmost value of span

Query SR[ p1]?

Example Set channel 03 to channel difference

computation with respect to channel 01 (reference channel). Set the leftmost and rightmost values of span to -200.0 and 200.0,

respectively.

SR 03,DELTA,01,-2000,2000

Description • The reference channel must be a channel that is smaller in channel number than itself.

 The range type is the same as that of the reference channel.

 For p4 and p5, enter an integer value of 5 digits or less according to the table in section 4.3. The decimal position is fixed to the

position indicated in the table in section 4.3.

#### When setting the linear scaling

Syntax SR p1,p2,p3,p4,p5,p6,p7,p8,p9

<terminator>

p1 Channel number

p2 Measurement mode (SCALE)

p3 Input type

VOLT DC voltage
TC Thermocouple

RTD Resistance temperature

detector

DI ON/OFF input

p4 Range type

p5 Leftmost value of span

p6 Rightmost value of span

p7 Leftmost value of scaling (-19999 to 30000)

p8 Rightmost value of scaling (-19999 to

30000)

p9 Scaling decimal point position (0 to 4)

Query SR[ p1]?

Example Scale channel 02 whose input range is 0 to 10 V

to -100.0 to 500.0.

SR 02,SCALE,VOLT,20V,0,1000,-1000,

5000,1

Description • Set p4 according to the table in section 4.3.

For p5 and p6, enter an integer value of 5 digits or less according to the table in section 4.3. The decimal position is fixed to the position indicated in the table in section 4.3.

Be sure that p8 is greater than p7.

4-10 IM 04P03B01-17E

#### When setting the square root

Syntax SR p1,p2,p3,p4,p5,p6,p7,p8,p9,p10

<terminator>

p1 Channel number

p2 Measurement mode (SQRT)

p3 Range type

p4 Leftmost value of span

p5 Rightmost value of span

p6 Leftmost value of scaling (-19999 to 30000)

p7 Rightmost value of scaling (-19999 to 30000)

p8 Scaling decimal point position (0 to 4)

p9 Low-cut function (ON, OFF)

p10 Low-cut value

Querv

SR[ p1]?

Example Given channel 01 whose input range is 0 to 10 V, take the square root of the input value and scale the result in the range 0.00 (m<sup>3</sup>/s) to 100.00 (m<sup>3</sup>/

s). When the input value is less than or equal to 5.0% of the recording span, use the low-cut function.

SR 01, SQRT, 20V, 0, 1000, 0, 10000, 2, ON,

Description • Set p3 according to the table in section 4.3.

- · For p4 and p5, enter an integer value of 5 digits or less according to the table in section 4.3. The decimal position is fixed to the position indicated in the table in section 4.3.
- Be sure that p7 is greater than p6.
- Parameters p9 and p10 is valid only when the low-cut function is enabled (see the UF command).

#### **VB** Sets the bias.

Syntax VB p1,p2,p3<terminator>

p1 Channel number

p2 Bias ON/OFF (ON, OFF)

p3 Bias value

Query VB[ p1]?

Given channel 03 whose range type is 2V Example

(measurable range: -2.000 to 2.000 V), add a

bias of 0.1 V.

VB 03,ON,100

Description • Set p3 in the range of ±10% of the span of the measurable range at the range type or ±10%

of the scaling span. Specify the value with an integer (see section 4.3).

· The bias setting is valid only when the bias function is enabled (see the UF command).

#### ٧L Set the calibration correction (/ CC1 option).

Syntax

VL p1,p2,p3,p4,...,p33,p34<terminator>

p1 Channel number

p2 Calibration correction function (ON, OFF)

p3 Correction point (datum)

p4 Correction value

. . . . . . . . .

p33 Correction point (datum)

p34 Correction value

Query VL[ p1]?

Set three sets of "correction points and Example

> correction values" to channel 02 that is set to 2 V range (measurable range: -2.000 V to 2.000 V).

"0.000/0.001)," "1.000/0.998," and "2.000/2.001"

· When the calibration correction setting mode is revise value

VL 02,ON,0,1,1000,-2,2000,1

When the calibration correction setting mode is absolute value

VL 02,ON,0,1,1000,998,2000,2001

Description •

Calibration correction is valid on models with the calibration correction (/CC1 option) when the calibration correction function is enabled (UF command).

- The number of parameters p3 to p34 varies depending on the number of points specified by the basic setting command UQ.
- If the input type of the source channel is VOLT, TC, or RTD, the range of the correction points and correction values is the same as the range of the range type (see section 4.3).
- If the measurement mode of the source channel is SCALE or 1-5V, the range of the correction points and correction values is -5% to 105% of the scaling range or -19999 to 30000
- · The following limitations exist.
  - p3 < p5 ≤ ... ≤ p31 ≤ p33
  - · During revise value mode p3+p4 < p5+p6 < ... < p33+p34
  - · During absolute value mode p4 < p6 < ... < p32 < p34

#### Sets the alarm. SA

#### When not using the alarm

Syntax SA p1,p2,p3<terminator>

p1 Channel number

p2 Alarm number (1 to 4)

p3 Alarm ON/OFF state (OFF)

Query SA[ p1[,p2]]?

Example Do not use alarm number 4 of channel 01.

SA 01,4,OFF

#### When using the alarm

Syntax SA p1,p2,p3,p4,p5,p6,p7<terminator>

p1 Channel number

p2 Alarm number (1 to 4)

p3 Alarm ON/OFF state (ON)

Alarm type

н High limit alarm

L Low limit alarm

h Difference high limit alarm

1 Difference low limit alarm

(Characters are case-sensitive.)

4-11 IM 04P03B01-17E

#### 4.4 Setting Commands

p5 Alarm valuep6 Relay output

ON Relay ON Relay OFF

p7 Relay number

Query SA[ p1[,p2]]?

Example Set a high limit alarm (alarm value = 1000) on

alarm number 1 of channel 02 and output to

relay I01.

SA 02,1,ON,H,1000,ON,I01

Description • When the input range is set to SKIP (SR command), p3 cannot be turned ON.

The alarm settings are all turned OFF for the following cases.

- When the input type is changed (VOLT, TC, etc).
- · When the range type is changed.
- When the span and scaling values are changed during linear scaling (includes changing the decimal position).
- The h and I settings of p4 are valid only when the measurement range is set to computation between channels.
- The hysteresis of alarm ON/OFF (valid when p4 is H or L) is set using the XA command.
- For p5 for the high limit alarm/low limit alarm, enter an integer value in the range below.
  - For DC voltage, TC, and RTD input: Values within the measurable range in the specified range (example: -2.000 to 2.000
     V for the 2 V range).
  - For ON/OFF input (DI): 0 or 1.
  - For scaling (1-5V, scaling, and square root): -5 to 105% of the scale span (except within -19999 to 30000).
- For p5 for the difference high limit alarm/ difference low limit alarm, values in the measurable range can be specified (example: -1760.0 to 1760.0°C for the TC type R).

#### SN Sets the unit.

Syntax SN p1,p2<terminator>

p1 Channel number

p2 Unit string (up to 6 characters)

Query SN[ p1]?

Example Set the unit of channel 02 to M/H.

SN 02, M/H

Description • The unit setting is valid on channels set to 1-5V, scaling, or square root.

 For the characters that can be used for the units, see appendix 1, "ASCII Character Codes."

#### SC Sets the chart speed.

Syntax SC p1<terminator>

p1 Chart speed

Query sc?

Example Set the chart speed to 25 mm/h.

SC 25

Description Select the chart speed from the list of choices

below.

Pen model

10 to 12000 mm/h (40 levels, see section 4.3)

Dot model

10 to 1500 mm/h (28 levels, see section 4.3)

#### SD Sets the date and time.

Syntax SD p1<terminator>

 $\tt p1$   $\,$  Date and time (fixed to the YY/MM/DD

HH:MM:SS format)

YY Year (00 to 99, the lower 2

digits)

 MM
 Month (01 to 12)

 DD
 Day (01 to 31)

 HH
 Hour (00 to 23)

 MM
 Minute (00 to 59)

 SS
 Second (00 to 59)

Query SD?

Example Set the recorder clock to 13:00:00, December 1,

2005.

SD 05/12/01 13:00:00

Description The format of p1 is fixed to 17 characters. An

error results if a space is inserted in positions

other than the specified positions.

# VT Sets the dot printing interval (dot model).

Syntax VT p1<terminator>

p1 Dot printing interval setting.

AUTO Automatically adjust the dot

printing interval according to

the chart speed.

FIX Record at the fastest printing

interval.

Query VT?

Example Record at the fastest printing interval.

VT FIX

Description When trend recording is performed on 6

channels, the fastest printing interval is 10

seconds.

### SZ Sets zone recording.

Syntax SZ p1,p2,p3<terminator>

p1 Channel number

p2 Leftmost position of the zone (0 to 95) [mm]

p3 Rightmost position of the zone (5 to 100)

[mm]

Query SZ[ p1]?

Example Display channel 02 in a zone between 30 and 50

mm.

SZ 02,30,50

Description Be sure that p3 is greater than p2 and that the

zone width (p3 - p2) is greater than or equal to 5

mm.

4-12 IM 04P03B01-17E

# SP Sets the partial expanded recording.

Syntax SP p1,p2,p3,p4<terminator>

p1 Channel number

p2 Partial expanded recording ON/OFF (ON,

p3 Boundary position (1 to 99) [%]

p4 Boundary value

Query SP[ p1]?

Example Set the 25% position of channel 01 to 1.000 V.

SP 01,ON,25,1000

Description • When the input range is set to SKIP (SR command), p2 cannot be turned ON.

- Set p3 as a percentage where 100 mm is assumed to be 100%.
- Parameter p4 can be set in the range (leftmost value of span + 1) to (rightmost value of span - 1). If scaling is enabled, the range is (leftmost value of scaling - 1) to (rightmost value of scaling + 1). Set the parameter using an integer.
- This setting is possible when partial expanded recording is enabled (UK command).
- This command cannot be used if the partial expanded recording range does not exist (when the span width is set to 1, for example).

# VR Turns ON/OFF the recording on each channel.

#### Dot model

Syntax VR p1,p2,p3<terminator>

p1 Channel number

p2 Trend recording ON/OFF (ON, OFF) p3 Periodic printout ON/OFF (ON, OFF)

Query VR[ p1]?

Example Turn trend recording ON and turn periodic

printout OFF on channel 06.

VR 06,ON,OFF

#### Pen model

Syntax VR p1,p2<terminator>

p1 Channel number

p2 Periodic printout ON/OFF (ON, OFF)

Query VR[ p1]?

Example Turn periodic printing ON on channel 01.

VR 01,ON

### ST Sets the tag.

Syntax ST p1,p2<terminator>

p1 Channel number

p2 Tag string (up to 7 characters)

Query ST[ p1]?

Example Set the tag of channel 02 to TI-2.

ST 02,TI-2

Description For the characters that can be used for the tags,

see appendix 1, "ASCII Character Codes."

### SG Sets the message.

Syntax SG p1,p2<terminator>

p1 Message number (1 to 5)

p2 Message string (up to 16 characters)

Query SG[ p1]?

Example Set character string "START" in message

number 1.
SG 1,START

Description For the characters that can be used for the

messages, see appendix 1, "ASCII Character

Codes."

# SE Sets the secondary chart speed (used by the remote control function (/R1 option)).

Syntax SE p1<terminator>

p1 Secondary chart speed See the explanation.

See the explanati

Query SE?

Example Set the chart speed to 50 mm/h.

SE 50

Description Select the chart speed from the list of choices

below. Pen model

10 to 12000 mm/h (40 levels, see section 4.3)

Dot model

10 to 1500 mm/h (28 levels, see section 4.3)

# Sets the moving average (dot model).

Syntax sv p1,p2<terminator>

p1 Channel number

p2 Number of samples for computing the moving average (OFF, 2 to 16) [times]

Query SV[ p1]?

Example Set the number of samples for computing the

moving average of channel 02 to 12.

SV 02,12

Description • This setting is available on the dot model.

 This setting is possible when moving average is enabled (UI command).

#### SF Sets the input filter (pen model).

Syntax SF p1,p2<terminator>

p1 Channel number

p2 Filter time constant (OFF, 2s, 5s, 10s)

Query SF[ p1]?

Example Set the filter of channel 02 to 2 s.

SF 02,2s

Description This setting is possible when the input filter is

enabled (UJ command).

IM 04P03B01-17E 4-13

#### TD Sets the DST.

Syntax

- TD p1,p2,p3,p4,p5,p6,p7,p8,p9<terminator>
- p1 Use/Not use DST (USE, NOT)
- p2 DST start time: month (Jan, Feb, Mar, Apr, May, Jun, Jul, Aug, Sep, Oct, Nov, or Dec)
- DST start time: number of the week in the month (1st, 2nd, 3rd, 4th, or Last)
- p4 DST start time: day of the week (Sun, Mon, Tue, Wed, Thu, Fri, or Sat)
- p5 DST start time: hour (0 to 23)
- p6 DST end time: month (Jan, Feb, Mar, Apr, May, Jun, Jul, Aug, Sep, Oct, Nov, or Dec)
- p7 DST end time: number of the week in the month (1st, 2nd, 3rd, 4th, or Last)
- DST end time: day of the week (Sun, Mon, Tue, Wed, Thu, Fri, or Sat)
- p9 DST end time: hour (0 to 23)

Query TD[ p1]?

Enable DST and set the DST start time to hour 0 Example

on the 2nd Sunday of June and the DST end time to hour 0 on the 2nd Sunday of December. TD Use, Jun, 2nd, Sun, 0, Dec, 2nd, Sun, 0

Description The DST start time and end time cannot be set to the same time.

#### Sets the interval for acquiring FR data to the FIFO buffer

Syntax FR p1<terminator>

> p1 Pen model: 125ms, 250ms, 500ms, 1s, 2s, 2.5s, 5s, 10s

Dot model: 1s, 2s, 2.5s, 5s, 10s

Querv FR?

Set the acquiring interval to the FIFO buffer to 1 s. Example

- Description · Set the acquiring interval to an integer multiple of the scan interval that is greater than the scan interval.
  - The scan interval on the pen model is 125 ms.
  - The scan interval on the dot model varies depends on the integration time of the A/D converter as follows:

When the integration time is 16.7 ms or 20 ms: 1 s

When the integration time is 100 ms: 2.5 s

#### 4.5 **Basic Setting Commands**

- · In order to activate the settings that are changed using the basic setting commands, the settings must be saved using the YE or XE command.
- · The settings that are returned in response to a query in the basic setting mode will contain the new settings even if they are not saved.

#### Note

- · The settings that are changed using the YS/YB/YA/YN/ YD/YQ/YK command and saved using the XE command are activated after power-cycling the recorder.
- When the YE command is executed, communication is dropped.

#### XA Sets alarm related settings.

Syntax

XA p1,p2,p3 <terminator>

p1 Fault diagnosis output ON/OFF (ON, OFF)

p2 Energize/De-energize the relay

ENERGIZE Energize the relay when

an alarm is detected

DE ENERGIZE De-energize the relay

when an alarm is

detected

p3 Alarm hysteresis on measurement channels (OFF, 0.1%, 0.2%, 0.3%, 0.4%, 0.5%, 0.6%,

0.7%, 0.8%, 0.9%, or 1.0%)

Query

XY3

Example

Enable fault diagnosis output. Set the relay operation to energize. Set the alarm status display to hold. Set the measurement alarm hysteresis to 0.5%.

XA ON, ENERGIZE, 0.5%

Description For the details on the settings, see the SR10000 Recorder User's Manual.

#### ΧI Sets the A/D integral time.

Syntax XI p1<terminator>

p1 Integration time of the A/D converter

AUTO Automatically set in synch with

the power supply frequency.

50HZ 12.5 ms 60HZ 16.7 ms

100 ms (dot model) 100MS

Query XI?

Set the A/D integral time to 50 Hz. Example

Description 100 ms is available only on the dot model.

#### Sets the burnout detection. XΒ

Syntax

XB p1,p2<terminator>

p1 Channel number

4-14 IM 04P03B01-17E p2 The procedure taken when a sensor burnout is detected

OFF Disable the burnout detection.

UP Set the recording off the scale to the right when a burnout is detected.

DOWN Set the recording off the scale to the left when a burnout is detected.

Query XB[ p1]?

Example Set the recording off the scale to the right when a

sensor burnout is detected on channel 01.

XB 01,UP

#### XJ Sets the RJC.

#### When using the internal compensation circuit

Syntax XJ p1,p2<terminator>

p1 Channel number

p2 Reference junction compensation selection (INTERNAL)

Query XJ[ p1]?

Example Use the internal compensation circuit on channel

01.

XJ 01, INTERNAL

#### When using an external RJC

Syntax XJ p1,p2,p3<terminator>

p1 Channel number

p2 Reference junction compensation selection (EXTERNAL)

p3 Compensation voltage (–19999 to 20000) [ $\mu$ V]

Query XJ[ p1]?

Example Set the reference junction compensation of

channel 02 to external and set the compensation

voltage to 0  $\mu$ V.

XJ 02, EXTERNAL, 0

Description The unit of p3 is  $\mu\text{V}$  (microvolts).

### UC Changes the dot color (dot model).

Syntax UC p1,p2<terminator>

p1 Channel number

p2 Dot color
PURPLE
RED
GREEN
BLUE
BROWN

BLACK

Query UC[ p1]?

Example Set the dot color of channel 06 to purple.

UC 06, PURPLE

# UO Sets the pen offset compensation (pen model).

Syntax UO p1<terminator>

p1 Pen offset compensation ON/OFF (ON, OFF)

Query UO?

Example Use the pen offset compensation.

UO ON

#### UP Sets the items to be printed.

#### Pen model

Syntax UP p1,p2,p3,p4,p5,p6<terminator>

p1 Channel number/tag selection

CHANNEL Print the channel number
TAG Print the tag

p2 Alarm printout

ON1 Print at alarm occurrence and release

ON2 Print at alarm occurrence

OFF Do not print

p3 Record start time printout ON/OFF (ON, OFF)

p4 New chart speed printout ON/OFF (ON, OFF)

p5 Scale printout ON/OFF (ON, OFF)

p6 Recording color printout ON/OFF (ON, OFF)

Query UP?

Example Print tags. Print all items.

UP TAG, ON1, ON, ON, ON

#### Dot model

Syntax UP p1,p2,p3,p4,p5,p6<terminator>

p1 Channel number/tag selection

CHANNEL Print the channel number

TAG Print the tag

p2  $\,$  Channel number printout ON/OFF (ON,

OFF) by the trend recording

p3 Alarm printout

ON1 Print at alarm occurrence and release

ON2 Print at alarm occurrence

OFF Do not print

p4 Record start time printout ON/OFF (ON, OFF)

p5 New chart speed printout ON/OFF (ON, OFF)

p6 Scale printout ON/OFF (ON, OFF)

Query UP?

Example Print the channel numbers. Print all items.

UP CHANNEL, ON, ON1, ON, ON, ON

### **UR** Sets the periodic printout interval.

Syntax UR p1,p2,p3,p4<terminator>

p1 Print interval mode

Auto Automatically set the interval

according to the chart speed

Manual Specify the interval p2 Reference time (00 to 23 [hour])

p3 Interval (10min, 12min, 15min, 20min,

30min, 1h, 2h, 3h, 4h, 6h, 8h, 12h, 24h) (when p1 is Manual)

p4 Periodic printout mode

OFF Disable periodic printout
INST Print instantaneous values.

Query UR?

Example Carry out periodic printout every 2 hours with

hour 0 as the reference. Print the measured values (instantaneous values) at each interval.

UR Manual, 00, 2h, INST

Description When p1 is set to Auto, the periodic printout

interval synchronizes to the chart speed.

IM 04P03B01-17E 4-15

# UI Sets whether to use moving average (dot model).

Syntax UI p1<terminator>

p1 Use/Not use moving average (USE, NOT)

Query UI?

Example Use moving average.

UI USE

# Sets whether to use the input filter (pen model).

Syntax UJ p1<terminator>

p1 Use/Not use the input filter (USE, NOT)

Query UJ?

Example Use the input filter.

UJ USE

# UK Sets whether to use of partial expanded recording.

Syntax UK p1<terminator>

p1 Use/Not use partial expanded recording

(USE, NOT)

Query UK?

Example Use partial expanded recording.

UK USE

#### UL Selects the printout font.

Syntax UL p1<terminator>

p1 Font (ENGLISH, GERMAN, FRENCH,

JAPANESE)

Query UL?

Example Use English.

UL ENGLISH

#### XN Selects the date format.

Syntax UL p1<terminator>

p1 Date format for displaying and printing

Y/M/D: (example) 2005/08/31 M/D/Y: (example) 08/31/2005 D/M/Y: (example) 31/08/2005 D.M.Y: (example) 31.08.2005 M.D.Y: (example) Aug.31.2005

Query XN?

Example Set to the "2005/08/31" format.

XN Y/M/D

Description This setting applies to the format of the date

shown on the display and the date printed on the periodic printout, manual printout, alarm printout, message printout, recording start printout, and

new chart speed printout.

#### Note .

How this setting applies to the time printout format of the alarm printout, message printout, recording start printout, and new chart speed printout: The setting specifies the format of the "M/D" and "Y/M/D" section when the time printout format is set to "M/D H:M," "M/D H:M:S," or "Y/M/D H:M:S."

#### XT Selects the temperature unit.

Syntax XT p1<terminator>

p1 Temperature unit

c °C

F °F

Query XT? Example Use °F.

XT F

### UF Sets whether to use the extended functions.

Syntax UF p1,p2,p3,p4<terminator>

p1 Bias function (USE, NOT)

p2 Square root low-cut function (USE, NOT)

p3 1-5V input low-cut function (USE, NOT)

p4 Calibration correction function (USE, NOT).
Cannot be used simultaneously with the

bias function.

Query UF?

Example Use all the extended functions.

UF USE, USE, USE, USE

Description • The input offset is set using the VB command.

The low-cut function is set using the SR

command.

 Parameter p4 can be specified on models with the calibration correction (/CC1 option). Use the UQ and VL commands to set the correction values.

### **UT** Selects the time printout format.

Syntax UT p1,p2,p3,p4<terminator>

p1 Time printout format of the alarm printout The available selections are the same as those of p2. None is not available.

p2 Time printout format of the message printout

HH:MM:SS Hour:Minute:Second
M/D H:M Month Day Hour:Minute:
M/D H:M:S Month Day Hour:Minute:

Second

YMD H:M:S Month Day Year Hour:Minute:

Second

None No time printout

p3 Time printout format of the record start time

The available selections are the same as those of p2. None is not available.

p4 Time printout format of the new chart speed

The available selections are the same as those of p2. None is not available.

Query UT?

Example Set the all time printouts to Hour:Minute format.

UT HH:MM, HH:MM, HH:MM

4-16 IM 04P03B01-17E

# XR Sets the remote control input (/R1 option).

Syntax XR p1,p2<terminator>

p1 Remote control input terminal number (1 to

O)

p2 Action

NONE No action

Record On/Off Start/Stop recording.
Chart speed Change the chart

speed.

Time adjust Reset the internal

clock to the nearest

hour.

Manual print Execute manual print.

Message1 Print message 1

Message2 Print message 2

Message3 Print message 3

Message4 Print message 4

Message5 Print message 5

Query XR[ p1]?

Example Assign the printout of message 2 to the remote

control input of terminal number 1.

XR 1, Message2

# YS Sets the RS-422A/485 interface (/C3 option).

Syntax YS p1,p2,p3,p4,p5<terminator>

p1 Address (1 to 32)

p2 Baud rate (1200, 2400, 4800, 9600, 19200, 38400)

p3 Data length (7, 8)

p4 Parity check (ODD, EVEN, NONE)

p5 Protocol (NORMAL, MODBUS)

Query YS?

Example Set the address to 2, the baud rate to 9600, the

data length to 8, the parity check to ODD, and the NORMAL protocol.

YS 2,9600,8,ODD,NORMAL

Description • The settings specified by this command and saved using the XE command take effect after the recorder is power cycled.

 If p5 is set to MODBUS, Modbus slave is selected.

# YB Sets the host name and domain name (/C7 option).

Syntax YB p1,p2<terminator>

p1 Host name (up to 64 characters)

p2 Domain name (up to 64 characters)

Query YB?

Example Set the host name to "ABC" and the domain

name to "recorder.co.jp."

YB ABC, recorder.co.jp

Description The settings specified by this command and

saved using the XE command take effect after

the recorder is power cycled.

#### YA Sets the IP address (/C7 option).

Syntax YA p1,p2,p3<terminator>

p1 IP address (0.0.0.0 to 255.255.255.255)

p2 Subnet mask

(0.0.0.0 to 255.255.255.255)

p3 Default gateway

(0.0.0.0 to 255.255.255.255)

Query YA?

Example Set the IP address to 192.168.111.24, the subnet

mask to 255.255.255.0, and the default gateway

to 0.0.0.0.

YA 192.168.111.24,255.255.255.0,

0.0.0.0

Description The settings specified by this command and

saved using the XE command take effect after

the recorder is power cycled.

### YN Sets the DNS (/C7 option).

#### When not using the DNS

Syntax YN p1<terminator>

p1 Use/Not use the DNS (OFF)

Query YN?

Example Do not use the DNS.

YN OFF

#### When using the DNS

Syntax YN p1,p2,p3,p4,p5<terminator>

p1 Use/Not use the DNS (ON)

p2 Address of the primary DNS server (0.0.0.0 to 255.255.255.255)

Address of the secondary DN

p3 Address of the secondary DNS server (0.0.0.0 to 255.255.255.255)

p4 Domain suffix 1 (up to 64 characters)

p5 Domain suffix 2 (up to 64 characters)

Query YN?

Example Use the DNS server at 192.168.0.1.

YN ON,192.168.0.1

Description The settings specified by this command and

saved using the XE command take effect after

the recorder is power cycled.

# YD Sets whether to use the login function via communication (/C7 option).

Syntax YD p1<terminator>

p1 Use/Not use the login function via communication (USE, NOT)

Query YD?

Example Use the login function via communication.

YD USE

Description The settings specified by this command and

saved using the XE command take effect after

the recorder is power cycled.

IM 04P03B01-17E 4-17

# YQ Sets the communication timeout (/C7 option).

#### When not using the timeout

Syntax YQ p1<terminator>

p1 Enable/Disable communication timeout (OFF)

Query YQ?

Example Disable timeout.

YQ OFF

#### When using the timeout

Syntax YQ p1,p2<terminator>

p1 Enable/Disable communication timeout (ON)

p2 Timeout time (1 to 120) [minutes]

Query YQ?

Example Enable communication timeout and set the

timeout period to 3 min.

YO ON, 3

Description The settings specified by this command and

saved using the XE command take effect after

the recorder is power cycled.

### YK Sets keepalive (/C7 option).

Syntax YK p1<terminator>

p1 Enable/Disable keepalive (ON, OFF)

Query YK?

Example Disable keepalive.

YK OFF

Description The settings specified by this command and

saved using the XE command take effect after

the recorder is power cycled.

# Sets the calibration correction setting mode and the number of correction points (/CC1 option).

Syntax UQ p1,p2,p3<terminator>

p1 Channel number

p2 Setting mode

ReviseValue Specify revise value.

Abs. Value Specify absolute value

p3 Number of correction points (2 to 16)

Query UQ[ p1]?

Example Set the setting mode to Abs. Value and the

number of correction points to 2 on channel 01.

UQ 01, ABS. VALUE, 2

Description • This setting is valid when the calibration

correction function is enabled (see the UF

command).

· Use the VL command to set the correction

points and correction values.

# UG Shows/Hides setting menu items.

Syntax YN p1,p2,p3,p4,p5,p6,p7<terminator>

p1 RANGE (ON, OFF)

p2 BIAS (ON, OFF)

p3 ALARM (ON, OFF)

p4 UNIT (ON, OFF)

p5 CHART (ON, OFF)

p6 AUX (ON, OFF)

p7 CALIBRATION (ON, OFF)

Query UG?

Example Hide the RANGE, BIAS, and ALARM menus.

UG OFF,OFF,OFF

Description Parameter p7 can be specified on models with

the calibration correction (/CC1 option).

### UH Shows/Hides FUNC key menu items.

Syntax UH p1,p2,p3,p4<terminator>

p1 MANUAL PRINT (ON, OFF) p2 SETUP LIST (ON, OFF)

p3 MESSAGE (ON, OFF)

p4 BUFFER CLEAR (ON, OFF)

Query UH?

Example Do not show the buffer clear menu.

UG ON, ON, ON, OFF

### **UA** Sets the record position.

#### Pen model

Syntax UA p1,p2,p3<terminator>

p1 Record position selection

ZERO 0% position
FULL 100% position

p2 Pen number (1 to 4)

p3 Record position adjustment value

When p1 = ZERO An integer between 0

and 70

When p1 = FULL An integer between

-45 to 15 (reference

value: 3026)

Example Adjust the 0% position of pen 1. Set the record

position adjustment value to 20.

UA ZERO,1,20

Description • Check the recorded result and correct the

record position adjustment value.

 To end the adjustment, execute the UY0 command. If you do not end the adjustment, you cannot change the execution mode.

The unit for p3 is 1/30 mm.

#### Dot model

Syntax UA p1,p2<terminator>

p1 Record position selection zero 0% position

FULL 100% position Hysteresis

The difference in the record position according to the operating direction of

the printer carriage

p2 Record position adjustment value

When p1 = Hysteresis

4-18 IM 04P03B01-17E

An integer between -7 to 7

When p1 = ZERO

An integer between 0 and 15

When p1 = FULL

An integer between –30 to 30 (reference value: 1000)

Example Adjust the 100% position. Set the record

position adjustment value to 25.

UA FULL,25

Description • Carry out the adjustment in the following order: P1 = Hysteresis, ZERO, and then

=ULL.

 Check the recorded result and correct the record position adjustment value.

- To end the adjustment, execute the UY0 command. If you do not end the adjustment, you cannot change the execution mode.
- The unit for p2 is dot (0.1 mm).

# Stops the record position adjustment.

Syntax UY p1<terminator>

p1 Fixed to 0.

Query UY?

Example Stop the record position adjustment.

UY 0

Description Returns the execution status of the record

position adjustment in response to a query.

0: Stopped, 1: In progress

#### YC Initializes settings.

Syntax YC p1<terminator>

p1 Initialization type

Initialize the Setting mode and Basic Setting mode settings.

Initialize the Setting mode settings.

Example Initialize the Setting mode and Basic Setting

mode settings.

YC 0

#### YE Exits from Basic Setting mode.

When the YE command is executed, communication is dropped.

dropped. Syntax

YE p1<terminator>

p1 Apply/Discard the settings

STORE Apply the settings

ABORT Discard the settings

Example Apply the basic settings.

YE STORE

Description Applies the settings changed with the basic

setting commands.

### XE Exits from Basic Setting mode.

Communication is not dropped when the XE command is executed.

Syntax XE p1<terminator>

p1 Apply/Discard the settings

APPLY Apply the settings

ABORT Discard the settings

Example Apply the basic settings.

XE STORE

Description The settings specified by the following

commands and saved using the XE command take effect after the recorder is power cycled.

YS, YB, YA, YN, YD, YQ, and YK

IM 04P03B01-17E 4-19

### 4.6 Control Commands

#### DS Switches the execution mode.

Syntax DS p1<terminator>

p1 Mode

0 Run mode

1 Basic Setting mode

Example Switch to Basic Setting mode.

DS 3

Description The execution mode cannot be changed to Basic Setting Mode while recording is in progress.

Starts/Stops recording.

Syntax PS p1<terminator>

**PS** 

p1 Start/Stop recording.

0 Start

1 Stop

Example Start recording.

PS 0

# UD Switches the screen/switches the channel.

#### Returning to the data display screen

Returns from the Setting mode screen or the screen that appears when the FUNC key is pressed back to the measurement data display screen.

Syntax UD p1<terminator>

p1 Fixed to 0.

Example Return to the data display screen.

UD 0

#### Displaying the specified data display screen

Syntax UD p1,p2<terminator>

p1 Fixed to 1.

p2 Screen number (1 to 5)

Example Display data display screen 2.

UD 1,2

#### Switching the display channel (manual switching)

Syntax UD p1<terminator>

p1 Fixed to 2.

Example Switch the display channel.

UD 2

Description UD2 is valid on screens whose display channel

is set to manual switching.

#### MP Starts/Stops manual print.

Syntax MP p1<terminator>

p1 Operation type

0 Manual print start

1 Manual print stop

Example Start manual print.

MP 0

# LS Starts/Stops the list (setting information) printout.

Syntax LS p1<terminator>

p1 Operation type

0 List print start

1 List print stop

Example Start list print.

LS 0

Description List print refers to printing of settings of Setting

mode.

# Starts/Stops the setup list (basic setting information) printout.

Syntax SU p1<terminator>

p1 Operation type

0 Setup list print start

1 Setup list print stop

Example Start setup list print.

SU 0

Description Setup list print refers to printing of settings of

Basic Setting mode.

#### MS Prints the message.

Syntax MS p1<terminator>

p1 Message number (1 to 5)

Example Print the message of message number 3.

MS 3

Description The message string is set with the SG command.

#### **AC** Clears the alarm printout buffer.

Syntax AC p1<terminator>

p1 Clear the alarm printout buffer (0)

Example Clear the alarm printout buffer.

AC 0

# MC Clears the message printout buffer.

Syntax MC p1<terminator>

p1 Clear the message printout buffer (0)

Example Clear the message printout buffer.

MC 0

4-20 IM 04P03B01-17E

#### 4.7 **Output Commands**

#### BO Sets the byte output order.

Syntax BO p1<terminator>

p1 Byte order

0 Outputs the data MSB first. 1 Outputs the data LSB first.

Query

Example Output the data MSB first.

Description This command applies to the byte order of numerical data during BINARY output.

#### CS Sets the checksum (/C3 option).

Svntax CS p1<terminator>

p1 Use/Not use the checksum

Not use 1 Use

Query

Example Use the checksum.

Description This command can be used only on the RS-422A/485 communication interface.

#### IF Sets the status filter.

Syntax IF p1<terminator>

p1 Status filter value

(0.0.0.0 to 255.255.255.255)

Query

Example Set the status filter value to 1.0.4.0.

TF 1.0.4.0

Description For details, see chapter 6.

#### Note .

### Initialization of BO/CS/IF Command Settings

#### For serial communications

Settings entered using the BO/CS/IF commands revert to their initial values when the recorder is reset (when the recorder is power cycled, or the user exits the basic setting mode with the YE command).

- Byte output order, checksum: 0
- Status filter: 255.255.255.255

If the recorder is reset, you must restore these

#### For Ethernet communications

Settings entered using the BO/IF commands revert to their initial values when the connection to the recorder is cut. After reconnecting the recorder, you must reenter the settings.

#### **Disconnects an Ethernet** CC connection (/C7 option).

Syntax CC p1<terminator>

p1 Disconnect the connection (0)

Example Disconnect the connection.

#### FΕ Outputs decimal point position, unit information, and setup data.

FE p1,p2,p3<terminator> Syntax

p1 Output data type

- 0 Setup data of Setting mode
- 1 Decimal point position and unit information
- 2 Setup data of Basic Setting mode
- 4 Setup data file
- p2 First output channel number
- p3 Last output channel number

Example Output the setup data of the Setting commands

of channel 01 through 04.

FE 0,01,04

Description · Be sure to set p2 and p3 so that p3 is greater than or equal to p2.

The settings of p2 and p3 are valid when p1 =

#### FD Outputs the most recent measured data.

Syntax

FD p1,p2,p3<terminator>

p1 Output data type

- Output the most recent measured
  - data in ASCII format
- Output the most recent measured data in BINARY format

p2 First output channel number

p3 Last output channel number

Example Output the most recent measured data from

channel 01 to 04 in ASCII format.

FD 0.01.04

- Description · The most recent measured data indicates the most recent measured data when the recorder receives the FD command.
  - Be sure to set p2 and p3 so that p3 is greater than or equal to p2.

#### FΥ Outputs the most recent data of the periodic printout.

Syntax

FY p1,p2,p3<terminator>

p1 Output data type

Inst Output the most recent periodic

printout data (instantaneous

value)

p2 First output channel number

p3 Last output channel number

Example

Outputs the most recent periodic printout data of

channel 01 to 04.

FY Inst, 01, 04

4-21 IM 04P03B01-17E

#### Outputs the FIFO data. FF

Syntax

FF p1,p2,p3,p4<terminator>

p1 Operation type

Output the data starting from the GET

next to the previous read position

RESEND Retransmit the previous output RESET Set the read position (block) to

the most recent acquire position

(block)

GETNEW Output the most recent data

p2 First output channel number

p3 Last output channel number

p4 The upper limit of number of blocks that are

to be loaded

Pen model

1 to 240

Dot model

1 to 60

If the measured data is less than the specified number of blocks, only the

available data is transmitted.

Example

Output two blocks of FIFO data from channels 01

to 06.

FF GET ,01,06,2

- Description The FIFO buffer is of a circular type which overwrites from the oldest data when it is full.
  - · The FR command is used to set the acquiring
  - There are two FIFO data output formats.

#### Logging output (GET)

Output the specified number of blocks (p4) of FIFO data starting from the next to the previous read position (block).

Make sure to read the data within the following buffer period to prevent data dropouts.

Pen model

FIFO buffer length 240 blocks Maximum buffer period 240 intervals

Dot model

FIFO buffer length 60 blocks Maximum buffer period 60 intervals

#### **Newest value output (GETNEW)**

Output the specified number of blocks (p4) of FIFO data back starting from the recent acquire position (block).

- · Parameters p2, p3, and p4 are valid when p1 is set to GET or GETNEW.
- If p4 is omitted, all the data of all blocks acquired in the FIFO buffer are output.
- Be sure to set p2 and p3 so that p3 is greater than or equal to p2.
- For the output flow of FIFO data, see appendix 2.

#### IS **Outputs status information.**

Syntax IS p1<terminator>

p1 Output status information (0)

Example Output status information.

IS 0

Description The output status can be masked using the

status filter (IF command).

#### FU Outputs user information.

Syntax FU p1<terminator>

p1 Output user information (0)

Example Output user information.

FU 0

Description Outputs the information of the user currently

connected to the recorder.

4-22 IM 04P03B01-17E

#### RS-422A/485 Dedicated 4.8 Commands

#### **ESC O** Opens the instrument.

The ASCII code of ESC is 1BH.

Syntax ESC 0 p1<terminator:CR+LF>

p1 Instrument address (01 to 32)

Open the instrument at address 01. Example

- Description · Specifies the address of the instrument with which to communicate.
  - · Only one instrument can be opened at any
  - When an instrument is opened with the ESC O command, any other instrument that is currently open is automatically closed.
  - · When this command is received correctly, the recorder transmits the data "ESC 0 xx" (xx: Instrument's address).
  - Use CR+LF for the terminator. LF cannot be

#### ESC C Closes the instrument.

The ASCII code of ESC is 1BH.

ESC C p1<terminator:CR+LF> Syntax

p1 Instrument address (01 to 32)

Example Close the instrument at address 01.

ESC C 01

Description · Clears the current connection with the instrument.

- · When this command is received correctly, the recorder transmits the data "ESC C xx" (xx: Instrument's address).
- Use CR+LF for the terminator. LF cannot be used.

### 4.9 Maintenance/Test Commands (Available when using the maintenance/test server function via **Ethernet communications**)

#### Disconnects the connection close between other instruments.

Syntax close,p1,p2:p3<terminator>

p1 Port on the recorder side (0 to 65535)

p2 IP address on the PC side (0.0.0.0 to 255.255.255.255)

p3 Port on the PC side (0 to 65535)

Example close, 34159, 192.168.111.24:1054

Description This command cannot be used to disconnect a

server port. Also, it cannot disconnect the recorder being operated. Use the quit command

for this purpose.

#### con **Outputs connection information.**

Syntax con<terminator>

Example

con

04/10/01 12:34:56

Active connections

Proto Local Address Foreign Address State 192.168.111. 24:34159 192.168.111. 24:1053

ESTABLISHED

0. 0. 0. 0:34155 0. 0. 0. 0: 0. 0. 0. 0:34159 0. 0. 0. 0: TCP 0 LISTEN 0. 0. 0. 0: TCP 0. 0. 0. 0:34150 0 LISTEN

TCP

Protocol used.

Local Address

The recorder's socket address.

Displays "IP address:port number."

Foreign Address

The destination socket address.

Displays "IP address:port number."

State

Connection status.

**ESTABLISHED** 

Connection established.

4-23 IM 04P03B01-17E

# eth Outputs Ethernet statistical information.

Syntax eth<terminator>

Example eth

04/10/01 12:34:56

Ethernet Statistics

#### help Outputs help.

Syntax help [,p1]<terminator>

p1 Command name

(close, con, eth, help, net, quit)

Example help EA

help - echo help

net - echo network status
quit - close this connection

EN

# net Outputs network statistical information.

Syntax net<terminator>

Example net EA

04/10/01 12:34:56

Network Status

APP: applalive

APP: power on time = 00/00/00 12:34:56

= disable

APP: genedrops = 0
APP: diagdrops = 0
APP: ftpsdrops = 0

TCP: keepalive = 30 s
TCP: connects = 14

TCP: closed = 0

TCP: timeoutdrop = 0

TCP: keepdrops = 0

TCP: sndtotal = 53
TCP: sndbyte = 0
TCP: sndrexmitpack = 0
TCP: sndrexmitbyte = 1

TCP: rcvtotal = 0
TCP: rcvbyte = 0

DLC: 16 collisions = 0 EN

TCP: keepalive

Keepalive check cycle.

TCP: connects

Total number of connections established.

TCP: closed

Total number of dropped connections.

TCP: timeoutdrop

Total number of dropped connections due to TCP retransmission timeout. When the transmitted packet (the unit of transmitted data) is not received, the packet is automatically retransmitted at a predetermined time interval. If the packet is not received after 14 retransmissions, timeout occurs and the connection is dropped.

TCP: keepdrops

Total number of dropped connections due to TCP keepalive timeout.

TCP: sndtotal

Total number of transmitted packets.

TCP: sndbyte

Total number of transmitted bytes.

TCP: sndrexmitpack

Total number of retransmitted packets.

TCP: sndrexmitbyte

Total number of retransmitted bytes.

TCP: rcvtotal

Total number of received packets.

TCP: rcvbyte

Total number of received bytes.

DLC: 16 collisions

Number of collision incidents. A collision occurs when two or more instruments on the network attempt to transmit simultaneously. The tendency for collisions to occur increases when the network is congested. 16 collisions would mean 16 consecutive collision incidents.

# <u>quit</u> Disconnects the connection of the instrument being operated

Syntax quit<terminator>

4-24 IM 04P03B01-17E

### 4.10 Instrument Information **Output Commands** (Available when using the instrument information server function via **Ethernet communications)**

The instrument information server function interprets one UDP packet to be one command and returns a single packet (containing the recorder's information) in response to the command.

Port number 34264/udp

(see section 2.1)

Transfer data ASCII Received buffer length 128 Transmit buffer length 512 Maximum number of parameters 32

> In the command packet, parameters corresponding to the desired information are placed one after another.

#### Parameter Description

serial Outputs the serial number.

Outputs the host name (the host name specified host

in section 2.3).

ip Outputs the IP address (the IP address specified

in section 2.3).

Example

Query the IP address and host name. (Of the two frames below, the top frame represents the command packet, the bottom frame represents the response packet.)

ip host

ip = 192.168.111.24host = ABC

- Description · Separate each parameter with one or more blanks (space, tab, carriage return, line feed).
  - · Parameters are not case sensitive.
  - · Undefined parameters are ignored.
  - · Parameters beyond the 32nd parameter are ignored.

4-25 IM 04P03B01-17E

### 5.1 Response Syntax

The following table shows the types of responses for various commands described in the previous chapter.

The recorder returns a response (affirmative/negative response) to a command that is separated by a single terminator. The controller should follow the one command to one response format.

| Function                      | Command           |                                | Response              |                |
|-------------------------------|-------------------|--------------------------------|-----------------------|----------------|
|                               |                   | Command Type                   | Affirmation           | Negation       |
| Setting/Measurement           | Setting co        | mmand                          | A (()                 | Single         |
| server                        | Basic setti       | ing command                    | Affirmative response  | negative       |
|                               | Control co        | Control command                |                       | response<br>or |
|                               | Output            | Setup and measured data output | ASCII output Multiple |                |
|                               | command           |                                | <b>BINARY</b> output  |                |
|                               |                   | RS-422A/485 dedicated          | Dedicated response    | No response    |
| Maintenance/Test Server       | See sectio        | n 4.9.                         | •                     |                |
| Instrument Information server | See section 4.10. |                                |                       |                |

#### Note:

The "CRLF" used in this section denotes a terminator.

#### **Affirmative Response**

When the command is processed correctly, an affirmative response is returned.

#### Syntax

E0 CRLF

#### Example

ΕO

#### **Single Negative Response**

When the command is not processed correctly, a single negative response is returned.

#### Syntax

```
E1_nnn_mmm•••m CRLF

nnn Error number (001 to 999)

mmm•••m Message (variable length, one line)

Space
```

#### Example

El 001 "System error"

#### **Multiple Negative Responses**

- If there is an error in any one of the multiple commands that are separated by sub delimiters, multiple negative responses are returned.
- The response is generated for each erroneous command.
- If there are multiple commands that have errors, the negative responses are separated by commas.
- The error position number is assigned to the series of commands in order starting with "1" assigned to the first command.

#### Syntax

```
E2_ee:nnn CRLF (When there is only one error)

E2_ee:nnn,ee:nnn,•••,ee:nnn CRLF (When there are multiple errors)

ee Error position (01 to 10)

nnn Error number (001 to 999)

_ Space
```

IM 04P03B01-17E 5-1

#### Example

E2 02:001

#### **ASCII Output**

The following types of ASCII data are available. For the data formats, see section 5.2. Setting data, basic setting data, decimal position/unit information, measured data, status information, and user information

#### Syntax

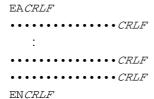

### **BINARY Output**

#### Conceptual Diagram

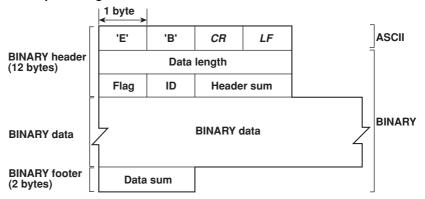

#### ● EBCRLF

Indicates that the data is BINARY.

#### Data Length

The byte value of "flag + identifier + header sum + BINARY data + data sum."

#### Header Sum

The sum value of "data length + flag + identifier."

#### BINARY Data

For the output format of various data types, see section 5.3.

#### Data Sum

The sum value of "BINARY data."

#### Note

The data length of the BINARY header section is output according to the byte order specified with the BO command.

5-2 IM 04P03B01-17E

#### Flag

| Bit | Name (Abbreviation) | Flag<br>0 | Flag<br>1 | Meaning of the Flag     |
|-----|---------------------|-----------|-----------|-------------------------|
| 7   | ВО                  | MSB       | LSB       | Output byte order       |
| 6   | CS                  | No        | Yes       | Existence of a checksum |
| 5   | _                   | -         | -         |                         |
| 4   | _                   | -         | -         |                         |
| 3   | _                   | _         | _         |                         |
| 2   | _                   | -         | -         |                         |
| 1   | _                   | -         | -         |                         |
| 0   | Reserved            | _         | _         | Fixed to 1.             |

- When the BO flag is "0," the MSB is output first. When the BO flag is "1," the LSB is output first.
- If the check sum is enabled (parameter = 1) using the CS command parameter, each sum value is inserted in the header sum and data sum sections in the "Conceptual Diagram" on the previous page. If the check sum is disabled (parameter = 0), a zero is inserted in the header sum and data sum sections. For a sample program that calculates the sum value, see "Calculating the Sum Value" below.
- The bits that have "-" for the flag and flag are not used. The value is undefined.

#### Identifier

| ID Number | Binary Data Type | Format       |
|-----------|------------------|--------------|
| 0         | Undefined file   | <del>-</del> |
| 1         | Measured data    | Section 5.3  |
| 1         | FIFO data        | Section 5.3  |
| 10        | Setup data file  | Undisclosed  |

- The table above shows the different types of BINARY Data.
- · Measured data can be output using the FD command.
- · FIFO data can be output using the FF command.
- The setup data file can be output using the FE command.
- The identifier section in the "Conceptual diagram" on the previous page contains the ID number shown above.

#### Note:

BINARY data that are not indicated in the above table are considered undefined files.

### Calculating the Sum Value

If you set the parameter of the CS command to "1 (enabled)," the checksum value is output only during serial communications. The check sum is the same as that used in the TCP/IP and is derived according to the following algorithm.

#### **Buffer on Which the Sum Value Is Calculated**

- For the header sum, it is calculated from "data length + flag + identifier" (fixed to 6
- · For the data sum, it is calculated from "BINARY data."

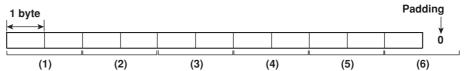

IM 04P03B01-17E 5-3 If the data length of the buffer is odd, a "0" is padded so that it is even. (1) through (6) are summed as unsigned two-byte integers (unsigned short). If the digit overflows a "1" is added. Finally, the result is bit-wise inverted.

#### **Sample Program**

The sum value is determined using the following sample program, and the calculated result is returned. The sum determined by the sample program can be compared with the header sum of the output BINARY header section and the data sum of the output BINARY footer section.

```
* Sum Calculation Function (for a 32-bit CPU)
* Parameters buff: Pointer to the top of the data on which the sum is calculated
             len: Length of the data on which the sum is calculated
* Return value:
                  Calculated sum
*/
intcksum(unsigned char *buff, int len)
                            /* Pointer to the next two-byte data word in the buffer
  unsigned short *p;
                             that is to be summed. */
  unsigned int csum; /* Checksum value */
  int
       i;
  int odd;
                            /* Initialize. */
  csum = 0;
  odd = len%2;
                            /* Check whether or not the number of data points is
                             /* Determine the number of data points using a
  len >>= 1;
                             "short" data type. */
  p = (unsigned short *)buff;
  for(i=0;i<len;i++)
                            /* Sum using an unsigned short data type. */
   csum += *p++;
  if(odd){
                             /* When the data length is odd */
                             /* Pad with a 0, and add to the unsigned short data.
   union tmp{
   unsigned short s;
   unsigned char c[2];
   }tmp;
    tmp.c[1] = 0;
    tmp.c[0] = *((unsigned char *)p);
   csum += tmp.s;
  if((csum = (csum & 0xffff) + ((csum>>16) & 0xffff)) > 0xffff)
                             /* Add the overflowed digits */
   csum = csum - 0xfffff; /* If the digit overflows again, add a 1. */
  return((~csum) & 0xffff); /* bit inversion */
}
```

5-4 IM 04P03B01-17E

#### RS-422A/485 Dedicated Commands and Responses

The following table shows dedicated commands for the RS-422A/485 interface and their responses.

| Command Syntax | Meaning               | Response                                                                                        |
|----------------|-----------------------|-------------------------------------------------------------------------------------------------|
| ESC 0_xx CRLF  | Open the instrument.  | Response from the instrument with the<br>specified address                                      |
|                |                       | ESC O xx CRLF                                                                                   |
| (_ space)      |                       | <ul> <li>Response when the instrument with the<br/>specified address does not exist*</li> </ul> |
| ESC C_xx CRLF  | Close the instrument. | Response from the instrument with the specified address                                         |
|                |                       | ESC C xx CRLF                                                                                   |
| (_ space)      |                       | <ul> <li>Response when the instrument with the<br/>specified address does not exist*</li> </ul> |

- \* The causes that the condition become "The instrument with the specified address does not exist" is such as a command error, the address not matching that of the instrument, the instrument is not turned ON, and the instrument not being connected via the serial interface.
- The "xx" in the table indicates the instrument's address. Specify the address that is assigned to the instrument from 01 to 32.
- · Only one instrument can be opened at any one time.
- When an instrument is opened with the ESC O command, all commands on the instrument become active.
- When an instrument is opened with the ESC O command, any other instrument that is open is automatically closed.
- Use CR+LF for the terminator. LF cannot be used.

#### Note \_

• The ASCII code of ESC is 1BH.

IM 04P03B01-17E 5-5

### 5.2 Output Format of ASCII Data

The following types of ASCII data are available.

- · Setting data/Basic Setting data
- · Decimal point position/unit information
- · Measured data
- · Status information
- · User information

#### Note .

The "CRLF" used in this section denotes a terminator.

#### **Setting/Basic Setting data**

- The FE command (FE0 or FE2) is used to output the data.
- The setting/basic setting data are output in the order of the listed commands in the table in section 4.2, "A List of Commands." However, the setting information for the following commands is not output.
  - Setting commands
     SD, CM, and FR
  - Basic Setting commands YE and XE
- The output format of the setting/basic setting data is the same as the syntax of each command.
- Some commands are output in multiple lines. (Example: Commands that are specified for each channel.)

#### Syntax

The two-character command name and the succeeding parameters are output in the following syntax.

```
EACRLF

ttsss•••sCRLF

••••••

ENCRLF

tt Command name (SR, SA····, XA, XI····)

sss•••s Setting, basic setting data (variable length, one line)
```

#### Example

```
EA
SR01, VOLT, 20mV, 0, 20
SR02, VOLT, 20mV, 0, 20
EN
```

5-6 IM 04P03B01-17E

#### **Decimal Point Position/Unit Information**

• The FE command (FE1) is used to output the data.

#### Syntax

The data is output for each channel in the following syntax.

EACRLF
s\_kccuuuuuu,ppCRLF
....
ENCRLF

s Data status (N, D, S)

N: Normal

D: Differential input

S: Skip (When the input range is set to SKIP)

k Channel type

0: Measurement channel

CC Channel number (01 to 06)

uuuuuu Unit information (6 characters, left-justified)

mV\_\_\_\_: mV V\_\_\_\_: V ^C\_\_\_: °C

xxxxxx: (User-defined character string)

pp Decimal point position (00 to 04)

No decimal (00000) for 00.

One digit to the right of the decimal (0000.0) for 01. Two digits to the right of the decimal (000.00) for 02. Three digits to the right of the decimal (00.000) for 03. Four digits to the right of the decimal (0.0000) for 04.

Space

#### Example

EΑ

N 001mV ,01 N 002mV ,01

EN

IM 04P03B01-17E 5-7

#### **Measured Data**

· The FD (FD0) or FY (FYInst) command is used to output the data.

#### Syntax

EA CRLF

The measured data are output in the following syntax along with the date and time information for each channel

```
DATE_yy/mo/ddCRLF
TIME_hh:mi:ss.mmmt_S<sub>1</sub>S<sub>2</sub>S<sub>3</sub>S<sub>4</sub>S<sub>5</sub>S<sub>6</sub>CRLF
s_kcca<sub>1</sub>a<sub>2</sub>a<sub>3</sub>a<sub>4</sub>uuuuuuf<sub>1</sub>dddddEf<sub>2</sub>ppCRLF
EN CRLF
                         Year (00 to 99)
   УУ
                         Month (01 to 12)
  mo
                         Day (01 to 31)
   dd
                         Hour (00 to 23)
  hh
                         Minute (00 to 59)
  mi
                         Second (00 to 59)
   SS
                         Millisecond (000 to 999. A period is placed between seconds
   mmm
                         and milliseconds.)
                         'S'(=summer) or ' 'space(=winter)
   S_1S_2S_3S_4S_5S_6
                         Data status
                         All spaces
                         Channel data status (N, D, S, O, B, E)
   s
                         N: Normal
                         D: Differential input
                         S: Skip
                         o: Over
                         B: Burnout
                         E: Error
                         Channel type
   k
                         0: Measurement channel
                         Channel number (01 to 06)
   CC
                                   Alarm status (level 1)
   a_1a_2a_3a_4
                         a_1
                                   Alarm status (level 2)
                         a_2
                                   Alarm status (level 3)
                         a<sub>3</sub>
                                   Alarm status (level 4)
                         Each status is set to H, L, h, I, or space.
```

uuuuuu Unit information (6 characters, left-justified)

mV\_\_\_\_: mV V\_\_\_\_: V ^C\_\_\_: °C

xxxxxx: (User-defined character string)

 $f_1$  Sign (+, -) of mantissa

 Positive over data, error data, and the burnout data when "up" is specified are positive.

H: high limit alarm, L: low limit alarm, h: difference high-limit

alarm, I: difference low-limit alarm, space: no alarm

 Negative over data and the burnout data when "down" is specified are negative.

5-8 IM 04P03B01-17E

ddddd Mantissa (00000 to 99999, 5 digits)

• For error data (channel data status is E), over data (channel data status is O), or burnout data (channel status data is B), the mantissa is set to 99999.

```
\begin{array}{ccc} f_2 & \text{Sign (+, -) of exponent} \\ pp & \text{Exponent (00 to 04)} \\ - & \text{Space} \end{array}
```

#### Example

```
DATE 99/02/23

TIME 19:56:32.500

N 001h mV +12345E-03

N 002 mV -12345E-01

S 003

EN
```

#### Note .

- Data for non-existing channels are not output (not even the channel number).
- $\bullet\,$  For channels set to skip, output values from alarm status to exponent are spaces.

IM 04P03B01-17E 5-9

#### **Status Information**

- The IS command is used to output the data.
- · The operation status of the recorder is output
- For details on the status information, see section 6.2, "The Bit Structure of the Status Information."

#### Syntax

```
EACRLF
ddd.ccc.bbb.aaaCRLF
ENCRLF
```

```
aaa Status information 1 (000 to 255)
bbb Status information 2 (000 to 255)
ccc Status information 3 (000 to 255)
ddd Status information 4 (000 to 255)
```

#### Example

```
EA 000.000.032.000 EN
```

#### **User Information**

- · The FU command is used to output the data.
- · User name, user level, and other information are output.

#### Syntax

Space

#### Example

```
EA
E A admin
EN
```

5-10 IM 04P03B01-17E

### **Output Format of BINARY Data**

This section describes the output format of the BINARY data that is disclosed. For the BINARY output format, see "BINARY Output" on page 5-2. For other BINARY data types, see "Identifier" on page 5-3.

The measured data is output using signed 16-bit integer. These integers can be understood as physical values by adding the decimal point and the unit.

#### **Typical Examples to Obtain Physical Values**

| BINARY Value | Decimal Position Code | Physical Value (Measured Value) |
|--------------|-----------------------|---------------------------------|
| 10000        | 0                     | 10000                           |
| 10000        | 1                     | 1000.0                          |
| 10000        | 2                     | 100.00                          |
| 10000        | 3                     | 10.000                          |
| 10000        | 4                     | 1.0000                          |

#### **Measured Data and FIFO Data**

- The FD (FD1) command is used to output the most recent measured data.
- The FF (FEGET, FERESEND, and FEGETNEW) command is used to output the FIFO data. The decimal point position and unit can be determined using the FE command.
- The ID number of the output format is 1. See "Identifier" on page 5-3.

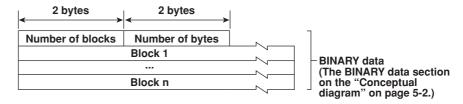

#### Number of Blocks

This is the number of blocks.

#### Number of Bytes

This is the size of one block in bytes.

#### Block

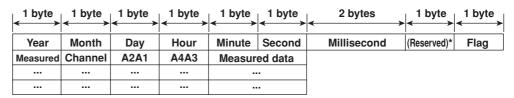

The sections indicated as (Reserved) are not used. The value is undefined.

IM 04P03B01-17E 5-11

#### Flag

The meanings of the flags are given on the table below. The flags are valid during FIFO data output. The flags are undefined for other cases.

| Bit | Flag | Flag | Meaning of the Flag                                                                     |
|-----|------|------|-----------------------------------------------------------------------------------------|
|     | 0    | 1    |                                                                                         |
| 6   | _    | _    |                                                                                         |
| 5   | -    | _    |                                                                                         |
| 4   | _    | _    |                                                                                         |
| 3   | _    | _    |                                                                                         |
| 2   | No   | Yes  | Indicates that the decimal position or unit information was changed during measurement. |
| 1   | No   | Yes  | Indicates that the FIFO acquiring interval was changed during measurement.              |
| 0   | No   | Yes  | Indicates that the internal process took too much time and that FIFO dropout occurred.  |

The bits that have "-" for the flag column are not used. The value is undefined.

#### · Block Member

| Name            | BINARY Value               |
|-----------------|----------------------------|
| Year            | 0 to 99                    |
| Month           | 1 to 12                    |
| Day             | 1 to 31                    |
| Hour            | 0 to 23                    |
| Minute          | 0 to 59                    |
| Second          | 0 to 59                    |
| Millisecond     | 0 to 999                   |
| DST             | 1 (=summer) or 0 (=winter) |
| Unit            | 00H: measurement           |
| Channel         | 01 to 06                   |
| Alarm status*   |                            |
| A1 (Bit 0 to 3) |                            |
| A2 (Bit 4 to 7) | 0 to 4                     |
| A3 (Bit 0 to 3) |                            |
| A4 (Bit 4 to 7) |                            |
| Measured data   | 0 to FFFFH                 |

<sup>\*</sup> BINARY value 0 to 4 is entered in the upper and lower 4 bits of a byte (8 bits) for the alarm status. The binary values 0 to 4 correspond to H (high limit alarm), L (low limit alarm), h (difference high-limit alarm), and I (difference low-limit alarm) as follows:

0: no alarm, 1: H, 2: L, 3: h, 4: I.

#### Special Data Value

The measured data take on the following values under special conditions.

| Special Data Value           | Measured Data |
|------------------------------|---------------|
| + Over                       | 7FFFH         |
| – Over                       | 8001H         |
| Skip                         | 8002H         |
| Burnout (when "up" is set)   | 7FFAH         |
| Burnout (when "down" is set) | 8006H         |
| Error                        | 8004H         |
| Undefined                    | 8005H         |

#### Note \_

The number of blocks, number of bytes, and measured data are output according to the byte order specified with the BO command.

5-12 IM 04P03B01-17E

### **Status Information and Filter**

The following figure illustrates the status information and filter on the recorder.

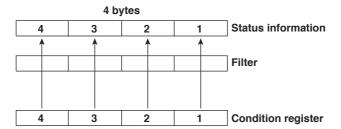

- · When a status indicated on the following page is entered, the corresponding bit in the condition register is set to "1." The logical AND of the condition register and the filter becomes the status information.
- The IF command can be used to set the filter.
- The IS command is used to output the status information. Status information 1 and 2 are cleared when they are output. Status information 3 and 4 are not cleared when it is output, and remains at "1" while the event is occurring.
- When multiple connections are up, filters can be specified for the individual connection. Therefore, the status information can be held for each connection.

IM 04P03B01-17E 6-1

# 6.2 The Bit Structure of the Status Information

The following four groups of status information are output in response to a status information output request using the IS command. For the output format, see "Status Information" in section 5.2, "Output Format of ASCII Data."

#### **Status Information 1**

| Bit | Name                      | Description                                                        |
|-----|---------------------------|--------------------------------------------------------------------|
| 0   | A/D conversion complete   | Set to "1" when the A/D conversion of the measurement is complete. |
| 1   | _                         | <del>-</del>                                                       |
| 2   | Periodic printout timeout | Set to "1" when the periodic printout timer expires.               |
| 3   | _                         | <del>-</del>                                                       |
| 4   | _                         | _                                                                  |
| 5   | _                         | <del>-</del>                                                       |
| 6   | _                         | <del>-</del>                                                       |
| 7   | _                         | _                                                                  |

### **Status Information 2**

| Bit | Name                                  | Description                                                    |
|-----|---------------------------------------|----------------------------------------------------------------|
| 0   | Measurement drop                      | Set to "1" when the measurement process could not keep up.     |
| 1   | Decimal point/unit information change | Set to "1" when the decimal point/unit information is changed. |
| 2   | Command error                         | Set to "1" when there is a command syntax error.               |
| 3   | Execution error                       | Set to "1" when an error occurs during command execution.      |
| 4   | _                                     | =                                                              |
| 5   | _                                     | =                                                              |
| 6   | _                                     | -                                                              |
| 7   | _                                     | -                                                              |

### **Status Information 3**

| Bit | Name          | Description                                                    |
|-----|---------------|----------------------------------------------------------------|
| 0   | _             | -                                                              |
| 1   | _             | _                                                              |
| 2   | _             | _                                                              |
| 3   | _             | _                                                              |
| 4   | _             | _                                                              |
| 5   | Chart feeding | Set to "1" while the chart is being fed through the panel key. |
| 6   | _             | -<br>-                                                         |
| 7   | _             | _                                                              |

### **Status Information 4**

| Bit | Name             | Description                                |
|-----|------------------|--------------------------------------------|
| 0   | Basic setting    | Set to "1" during Basic Setting mode.      |
| 1   | Recording        | Set to "1" while recording is in progress. |
| 2   | _                | -                                          |
| 3   | Alarm generating | Set to "1" while the alarm is occurring.   |
| 4   | _                | =                                          |
| 5   | _                | -                                          |
| 6   | _                | -                                          |
| 7   | _                | _                                          |

6-2 IM 04P03B01-17E

# Appendix 1 ASCII Character Codes

The table below shows characters each command can use.

| Command | Used for         | Characters                                |
|---------|------------------|-------------------------------------------|
| SN      | Unit             | Alphanumeric characters, signs, and space |
| ST      | Tag              | Alphanumeric characters, signs, and space |
| SG      | Message          | Alphanumeric characters, signs, and space |
| ΥB      | Host/Domain name | Alphanumeric characters and signs         |
| YN      | Domain suffix    | Alphanumeric characters and signs         |

The table below contains the ASCII character codes of characters that can be used. **English** 

#### Note .

```
"\mu", "\Omega", "\omega", "\omega" and "\omega" are assigned to character codes as follows:
       \mu: 7BH ({), \Omega 7CH (I), ^2: 7DH (}), ^3: 7EH (~) , ^\circ : 5EH (^)
```

Characters in the parentheses are the characters assigned on the keyboard.

| Lower | 0  | 1 | 2 | 3 | 4 | 5 | 6 | 7 | 8 | 9 | Α | В | С | D | Е | F |
|-------|----|---|---|---|---|---|---|---|---|---|---|---|---|---|---|---|
| 20    | SP |   |   | # |   | % |   |   | ( | ) | * | + |   | - |   | / |
| 30    | 0  | 1 | 2 | 3 | 4 | 5 | 6 | 7 | 8 | 9 |   |   |   |   |   |   |
| 40    | @  | Α | В | С | D | Е | F | G | Н | Ι | J | K | L | М | Ν | 0 |
| 50    | Р  | Q | R | S | Т | U | ٧ | W | Χ | Υ | Z |   |   |   | 0 |   |
| 60    |    | а | b | С | d | е | f | g | h | i | j | k | 1 | m | n | 0 |
| 70    | р  | q | r | S | t | u | ٧ | W | Χ | у | Z | μ | Ω | 2 | 3 |   |

#### **German and French**

#### Note .

" $\Omega$ " is assigned to character code as follows:

Ω 7CH (I)

The character in the parentheses is the character assigned on the keyboard.

| Lower | 0  | 1 | 2 | 3 | 4 | 5 | 6 | 7 | 8 | 9 | Α | В | С | D | Е | F |
|-------|----|---|---|---|---|---|---|---|---|---|---|---|---|---|---|---|
| 20    | SP |   |   | # |   | % |   |   | ( | ) | * | + |   | - |   | / |
| 30    | 0  | 1 | 2 | 3 | 4 | 5 | 6 | 7 | 8 | 9 |   |   |   |   |   |   |
| 40    | @  | Α | В | С | D | Е | F | G | Н | Ι | J | K | L | М | Ν | 0 |
| 50    | Р  | Q | R | S | Т | U | ٧ | W | Χ | Υ | Z |   |   |   | \ |   |
| 60    |    | а | b | С | d | е | f | g | h | i | j | k | 1 | m | n | 0 |
| 70    | р  | q | r | s | t | u | ٧ | w | Χ | у | Z |   | Ω |   |   |   |
| A0    |    |   |   |   |   |   |   |   |   |   |   |   |   |   |   |   |
| В0    | 0  |   | 2 | 3 |   | μ |   |   |   |   |   |   |   |   |   |   |
| C0    |    |   |   |   | Ä |   |   | Ç |   |   |   | Ë |   |   |   | Ϊ |
| D0    |    |   |   |   |   |   | Ö |   |   |   |   |   | Ü |   |   | ß |
| E0    | à  |   | â |   | ä |   |   | ç | è | é | ê | ë |   |   | î | ï |
| F0    |    |   |   |   | ô |   | Ö |   |   | ù |   | û | ü |   |   |   |

Only German Only French

IM 04P03B01-17E App-1

### **Appendix 2** Output Flow of FIFO Data

The recorder has a dedicated internal memory for outputting measured data. This memory is structured as a FIFO (First-In-First-Out). Measured data are constantly acquired to the internal memory at the specified acquiring interval (FIFO acquiring interval, set with the FR command). By using this function, it is possible to read measured data that have been saved at the specified intervals regardless of the frequency at which the PC periodically reads the measured data.

The following example shows the case when the acquiring interval is 1 s and the buffer capacity is for 8 intervals.

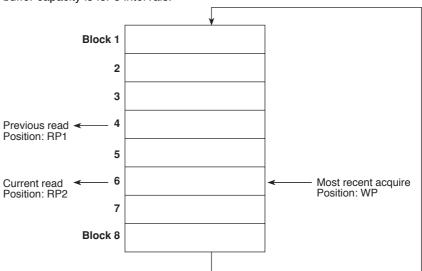

#### · Acquiring of the measured data

- The measured data are acquired to the internal memory at 1 s intervals.
- Measured data are acquired to blocks 1 through 8 in order. After acquiring to block 8, the next acquiring operation returns to block 1.

#### · Reading the measured data (FF GET command is used, logging output)

Outputs the data from the next to the previous read position (RP1) to the most recent acquire position (WP).

In this example, more than 2 s has elapsed from the previous read operation. Therefore, data in blocks 5 and 6 are output.

### Reading the measured data (FF GETNEW command is used, output of the most recent value)

Output the specified number of blocks of FIFO data back starting from the recent acquire position (WP).

In this example, if you specify the number of blocks to "5," data in blocks 2 to 6 are output.

The buffer capacity varies depending on the model.

Pen model: 240 intervals (30 s at an acquiring interval of 125 ms)

Dot model: 60 intervals (60 s at an acquiring interval of 1 s)

App-2 IM 04P03B01-17E

# Example in which the FIFO acquiring interval on the recorder is set to 1 s and the measured data from channel 01 to 06 are continuously output (logging function)

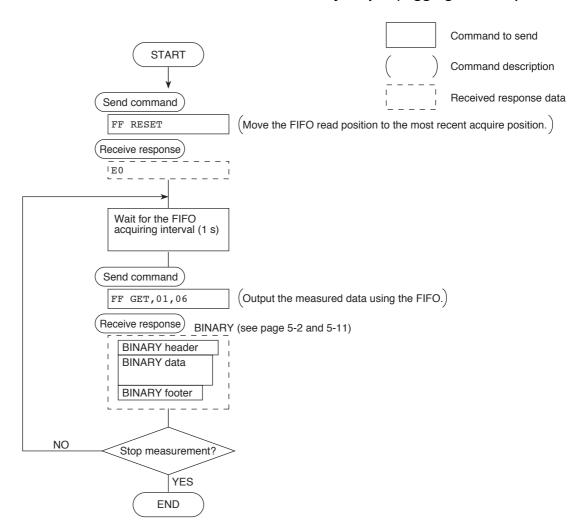

#### Note

- · The FIFO acquiring interval must be set using the FR command beforehand.
- The FIFO acquiring interval applies to both serial and Ethernet communications.

IM 04P03B01-17E App-3

# **Appendix 3** Login Procedure

When using the Setting/Measurement server or the Maintenance/Test server via the Ethernet interface (/C7 option), you must log into the recorder from the PC. If you complete the procedure successfully up to login complete in the following figure, the commands in chapter 4 become functional.

#### When using the login function

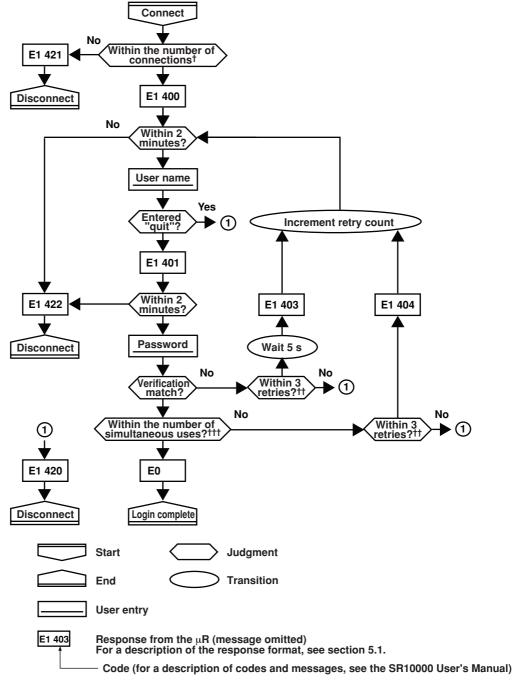

<sup>&</sup>lt;sup>†</sup> Connections cannot exceed the maximum number of connections (see section 2.1).

App-4 IM 04P03B01-17E

<sup>††</sup> If you attempt to log in using a wrong password four consecutive times, the communication is dropped (the number of retries for login is three).

<sup>††††</sup> If you attempt to log in causing the number of simultaneous uses at the administrator or user level to be exceeded (see section 2.1) four consecutive times, the communication is dropped (even if the password is correct).

### When not using the login function

Login as "admin" or "user."

- The user name "admin" can be used to login to the recorder as an administrator.
- The user name "user" can be used to access the recorder as a user.

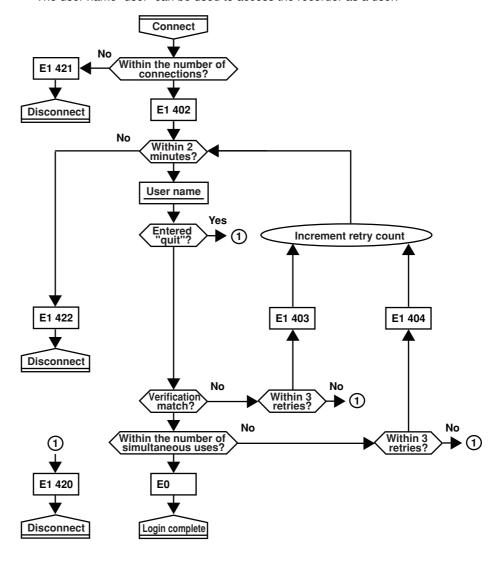

IM 04P03B01-17E App-5

# Appendix 4 Communication Commands on the SR10000 and the SR1000

The communication commands on the SR10000 conform to the specifications of the DX series paperless recorders and are different from the conventional SR1000. The main differences are described below.

- The command/response operation is different.
- 2. Output format specifications
  - 2-1 The procedure to switch the data output mode of the output format (ASCII or binary) is not necessary.
  - 2-2 The output format details have been changed.
- 3. New commands have been added. There are changes to the command details as a result of new functions that have been added.

#### 1. Command/Response Operation

#### The structure of the command syntax is the same as shown below.

A command consists of a command name (two characters), parameters, delimiters, and a terminator in ASCII code.

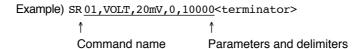

#### The operation of the response is different as follows:

After receiving a command and processing the command, the SR10000 always returns a response (affirmative/negative response) and notifies the status. Therefore, the PC must read this response. Conventionally, the response was returned in a status check command.

(For details, see section 5.1.)

App-6 IM 04P03B01-17E

#### 2. Output Format Specifications

# 2-1 The procedure to switch the data output mode of the output format (ASCII or binary)

The procedure below was used to output the measured or setting values on the SR1000. However, the command has been simplified on the SR10000. The procedure is executed by sending an output request command directly. (The transmission of the TSx and ECS T commands to switch the data output mode is not necessary.)

#### On the SR1000

Command sequence: TSx, ECS T, and output request command

#### On the SR10000

Command sequence: Output request command

#### 2-2 Output format

The data output syntax is different on the SR10000. The data is output in the order header, data, and footer. In addition, the output data format is different. For details, see sections 5.2 and 5.3 as well as chapter 3 in the SR1000 Recorder/C3RS-422-AInstructionManual.

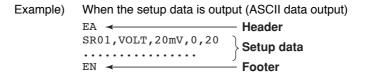

#### 3. New Commands

New commands have been added on the SR10000. In addition, the range of settings that can be specified via communication on the SR10000 has been expanded. (For example, remote control function and periodic printout interval settings. For details, see section 4.2.)

The following SR1000 commands in the table are the same on the SR10000.

| Setting command | Control command |
|-----------------|-----------------|
| SN              | PS              |
| SC              | MP              |
| SD              | LS              |
| ST              | SU              |
| SG              | MS              |
| SZ              | MC              |
| SP              | ВО              |
| SE              |                 |

IM 04P03B01-17E App-7

### lio d ov

### Index

# Index

|                                     |       | MS                                     | 4-20 |
|-------------------------------------|-------|----------------------------------------|------|
| Symbols                             | Page  | net                                    |      |
| 1-5V input low-cut                  | 4-16  | PS                                     |      |
| Tot input ion out                   |       | quit                                   | 4-24 |
|                                     |       | SA                                     | 4-11 |
| A                                   | Page  | SC                                     | 4-12 |
|                                     |       | SD                                     | 4-12 |
| A/D integral time                   |       | SE                                     | 4-13 |
| address                             |       | serial                                 | 4-25 |
| administrator                       |       | SF                                     | 4-13 |
| affirmative response                | 5-1   | SG                                     | 4-13 |
| alarm                               |       | SN                                     | 4-12 |
| alarm delay                         | 4-16  | SP                                     | 4-13 |
| alarm printout buffer               | 4-20  | SR                                     |      |
| ASCII character codes               | App-1 | ST                                     |      |
| ASCII data                          | 5-6   | SU                                     |      |
| ASCII output                        | 5-2   | SV                                     |      |
| ·                                   |       | SZ                                     |      |
| _                                   |       |                                        |      |
| В                                   | Page  | TD                                     |      |
| hadia antiina annonnada             | 4.4   | UA                                     |      |
| basic setting commands              |       | UC                                     |      |
| basic setting mode                  |       | UD                                     |      |
| baud rate                           |       | UF                                     |      |
| bias                                | ,     | UG                                     |      |
| BINARY data                         | 5-11  | UH                                     | 4-18 |
| BINARY output                       | 5-2   | UI                                     | 4-16 |
| bit structure                       | 3-7   | UJ                                     | 4-16 |
| burnout detection                   | 4-14  | UK                                     | 4-16 |
| byte output order                   | 4-21  | UL                                     | 4-16 |
|                                     |       | UO                                     | 4-15 |
|                                     |       | UP                                     | 4-15 |
| <u>C</u>                            | Page  | ŪQ                                     | 4-18 |
| calibration correction              | 4 11  | UR                                     |      |
| calibration correction setting mode |       | UT                                     |      |
| channel number                      |       | UY                                     |      |
|                                     |       | VB                                     |      |
| chart speed                         |       | VL                                     |      |
| checksum                            |       | VR                                     |      |
| checksum value                      |       |                                        |      |
| closes the instrument               | 4-23  | VT                                     |      |
| command                             |       | XA                                     |      |
| AC                                  |       | XB                                     |      |
| BO                                  | = .   | XE                                     |      |
| CC                                  | 4-21  | XI                                     |      |
| close                               | 4-23  | XJ                                     |      |
| con                                 | 4-23  | XN                                     |      |
| CS                                  | 4-21  | XR                                     |      |
| DS                                  | 4-20  | YA                                     | 4-17 |
| ESC C                               | 4-23  | YB                                     | 4-17 |
| ESC O                               |       | YC                                     | 4-19 |
| eth                                 | 4-24  | YD                                     | 4-17 |
| FD                                  |       | YE                                     | 4-19 |
| FE                                  |       | YK                                     |      |
| FF                                  | = .   | YN                                     |      |
| FR                                  |       | YQ                                     |      |
|                                     |       | YS                                     |      |
| FU                                  |       | command syntax                         |      |
| FY                                  |       | command-response rule                  |      |
| help                                |       |                                        |      |
| host                                |       | communication commands (of the SR1000) |      |
| IF                                  |       | connection (ethernet)                  |      |
| ip                                  |       | connection (RS-422A/485)               |      |
| IS                                  |       | connection example (Ethernet)          |      |
| LS                                  | 4-20  | connection example (RS-422A/485)       |      |
| MC                                  | 4-20  | connection information                 | 4-23 |

MP ......4-20

connection status of the Ethernet interface ...... 2-6

#### Index

| control commands                               | 4-5        | L                                            | Page       |
|------------------------------------------------|------------|----------------------------------------------|------------|
| conventions                                    | iii        | list (setting information) printent          | 4.00       |
| converter                                      |            | list (setting information) printout          |            |
| correction points, number of                   | 4-18       | log into the recorder                        |            |
| D                                              | Page       | М                                            | _          |
| data length                                    |            |                                              | Page       |
| date and time                                  |            | maintenance/test commands                    | 4-5        |
| decimal point position                         |            | maintenance/test server                      | 1-2        |
| decimal point position output                  |            | manual print                                 | 4-20       |
| default gateway                                |            | maximum number of simultaneous connections   | 2-1        |
| delimiter                                      |            | measured data                                | 4-21       |
| disconnects an Ethernet connection             |            | measured data output                         | 5-8        |
| disconnects the connection                     |            | message                                      | 4-13, 4-20 |
| display                                        | •          | message printout buffer                      | 4-20       |
| DNS                                            |            | Modbus                                       | 1-3, 3-8   |
| domain name                                    |            | moving average                               | 4-13, 4-16 |
|                                                |            | multiple negative responses                  | 5-1        |
| dot colordot printing interval                 |            |                                              |            |
| dot printing interval<br>DST                   |            | B.I                                          |            |
| D31                                            | 4-14       | <u>N</u>                                     | Page       |
| E                                              | Dogo       | negative response                            |            |
| <u> </u>                                       | Page       | network statistical information              | 4-24       |
| Ethernet interface                             | 2-1        |                                              |            |
| Ethernet statistical information               | 4-24       | 0                                            | Page       |
| execution mode                                 | 4-20       |                                              |            |
| execution modes                                | 4-3        | opens the instrument                         |            |
| exits from basic setting mode                  | 4-19       | output commands                              | 4-5        |
| extended functions                             | 4-16       |                                              |            |
| _                                              |            | P                                            | Page       |
| F                                              | Page       | parameters                                   | 4-1        |
| FIFO                                           | Ann-2      | parity check                                 |            |
| FIFO data                                      | • • •      | partial expanded recording                   |            |
| filter (status information)                    | •          | password                                     |            |
| first-in-first-out                             |            | pen offset compensation                      |            |
| flagflag                                       | • • •      | periodic printout interval                   |            |
| frequently used parameters                     | •          | port number                                  |            |
| FUNC key menu                                  |            | protocol                                     |            |
| functional construction (ethernet)             |            | F 0.000                                      |            |
| ,                                              |            |                                              |            |
| functional construction (RS-422A/485)          | 1-3        | Q                                            | Page       |
| Н                                              | Page       | query                                        | 4-2        |
|                                                |            |                                              |            |
| helphost name                                  |            | R                                            | Page       |
| TIOST TIGHTO                                   | + 17, + 20 | rear panel                                   | i\         |
| _                                              |            | receive buffer                               |            |
|                                                | Page       | record position                              |            |
| identifier                                     | F 2        | recording on/off                             |            |
|                                                |            | relay number                                 |            |
| indicator                                      |            | remote control input                         |            |
| initializes settings                           |            | response                                     |            |
| input filte                                    |            | revisions                                    |            |
| input filter                                   |            | RJC                                          |            |
| input range                                    |            | RS-422A/485 communication interface          |            |
| Input register                                 |            | RS-422A/485 dedicated commands               |            |
| instrument information output commands         |            | RS-422A/465 dedicated commands and responses |            |
| instrument information server                  |            | RS-422A/465 dedicated commands and responses |            |
| interval for acquiring data to the FIFO buffer |            | run mode                                     |            |
| IP address                                     |            | ruit IIIouc                                  | 4-3        |
| items to be printed                            | 4-15       | C                                            | _          |
| K                                              | Dono       | <u>S</u>                                     | Page       |
|                                                | Page       | secondary chart speed                        |            |
| keepalive                                      | 1-2, 4-18  | serial interface                             |            |
| keys                                           | iv         | serial number                                | 4-25       |

Index-2

| setting commands                                | 4-3       |
|-------------------------------------------------|-----------|
| setting menu                                    |           |
| setting/basic setting data output               | 5-6       |
| setting/measurement server (ethernet)           | 1-1       |
| setting/measurement server (RS-422A/485)        |           |
| setup data                                      |           |
| setup list (basic setting information) printout | 4-20      |
| setup procedure (Ethernet)                      | 2-3       |
| simultaneous users                              |           |
| special data value                              | 5-12      |
| square root low-cut                             | 4-16      |
| start bit                                       | 3-7       |
| starts/stops recording                          |           |
| status filter                                   | 4-21      |
| status information                              | 4-22, 6-1 |
| status information (bit structure)              |           |
| status information output                       |           |
| stop bit                                        |           |
| stops the record position adjustment            | 4-19      |
| sub delimiter                                   | 4-2       |
| subnet mask                                     |           |
| sum value                                       | 5-4       |
| switches the channel                            | 4-20      |
| switches the screen                             | 4-20      |
| syntax                                          | 4-1       |
|                                                 |           |
| T                                               | Page      |
| tag                                             |           |
| temperature unit                                |           |
| terminator                                      |           |
| time printout format                            |           |
| timeout                                         | 1-2, 4-18 |
| types of responses                              |           |
|                                                 |           |
| U                                               | Page      |
| unit                                            | 4-12      |
| unit information                                | 4-21      |
| unit information output                         |           |
| user                                            |           |
| user information                                |           |
| user information output                         |           |
| user level                                      |           |
| user name                                       |           |
| user registration                               |           |
|                                                 |           |
| <u>Z</u>                                        | Page      |

zone recording ...... 4-12

Index-3 IM 04P 01B01-17E